# RENESAS

CubeSuite+ V2.00.00

リリースノート

R20UT2475JJ0100 Rev. 1.00 2013.2.25

この度は、統合開発環境 CubeSuite+をご使用いただきまして、誠にありがとうございます。 この添付資料では、本製品をお使いいただく上での制限事項および注意事項等を記載しております。 ご使用の前に、必ずお読みくださいますようお願い申し上げます。

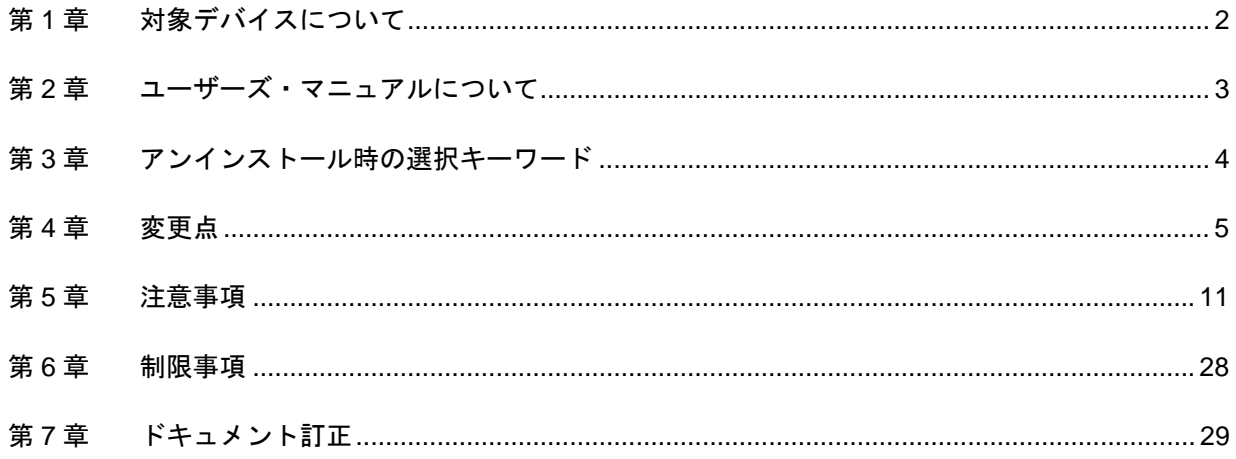

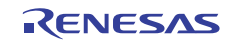

# 第1章 対象デバイスについて

<span id="page-1-0"></span>統合開発環境 CubeSuite+がサポートする対象デバイスに関しては、WEB サイトに掲載しています。 こちらをご覧ください。

CubeSuite+製品ページ:

<http://japan.renesas.com/cubesuite+>

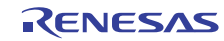

# 第2章 ユーザーズ・マニュアルについて

<span id="page-2-0"></span>本製品に対応したユーザーズ・マニュアルは,次のようになります。本文書と合わせてお読みください。

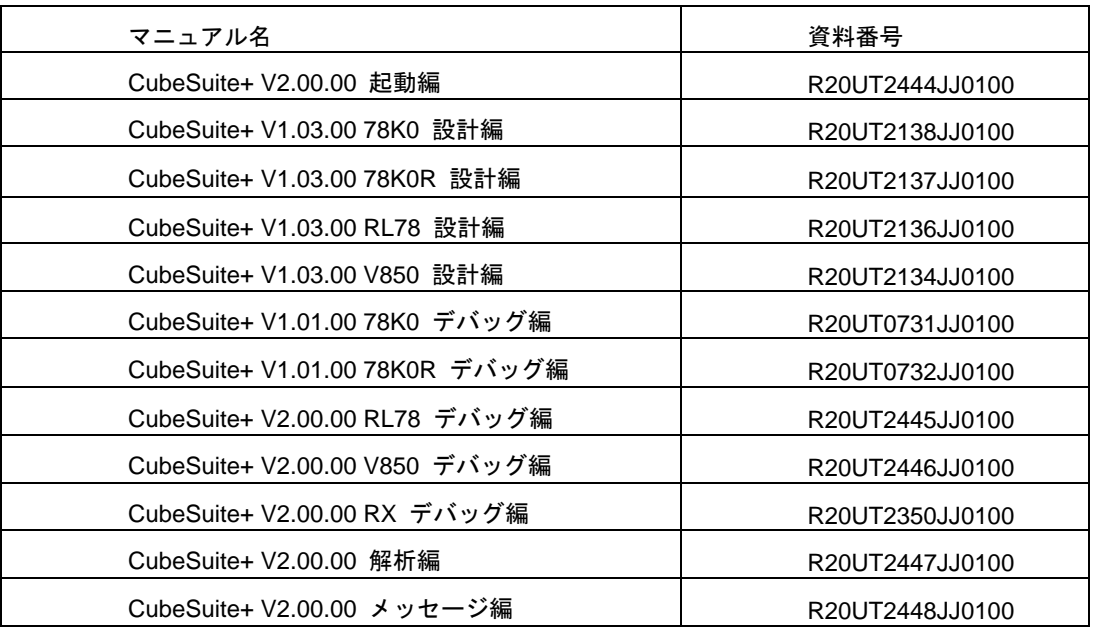

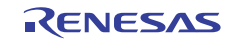

## <span id="page-3-0"></span>第3章 アンインストール時の選択キーワード

本製品をアンインストールする場合は,2 つの方法があります。

- ・統合アンインストーラを使用する(CubeSuite+自体をアンインストールする)
- ・個別にアンインストールする(本製品のみをアンインストールする)

個別にアンインストールを行なう場合,コントロールパネルの

- ・「プログラムの追加と削除」(WindowsXP の場合)
- ・「プログラムと機能」(Windows Vista, Windows 7, Windows8 の場合)
- から,「CubeSuite+」を選択してください。

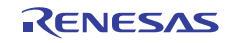

### 第4章 変更点

<span id="page-4-0"></span>本章では, CubeSuite+の V1.03.00 から V2.00.00 の変更点について説明します。

### 4.1 CubeSuite+の全体の機能改善

### 4.1.1 マイクロソフト株式会社提供ツール使用バージョンの変更

CubeSuite+を使用する場合には、マイクロソフト株式会社が提供している Microsoft .NET Framework と 言 語パック および Microsoft Visual C++ のランタイムライブラリが必要になります。

CubeSuite+ V2.00.00 から、次のバージョンが必要になりますので、CubeSuite+に合わせてバージョンアッ プをお願いいたします。

・Microsoft .NET Framework 4+言語パック

・Microsoft Visual C++ 2010 SP1 ランタイム・ライブラリ

ご購入していただいた CubeSuite+製品の DVD、または、Web よりダウンロードいただいた無償評価版では、 上記のツールをインストールする処理が含まれております。

ただし、Windows XP, Vista 環境で、無償評価版をインストールする場合に、上記のツールがインストール されてない場合には、ホストマシンをネットワークに接続した状態でセットアップを行ってください。ネッ トワークに接続していない PCでセットアップを行う場合は、 Microsoft ダウンロードセンターを参照して、 事前に、Microsoft .NET Framework 4 をインストールしてから、CubeSuite+のセットアップを開始してくだ さい。

4.1.2 サポートWindowsの追加

本バージョンより、Windows8 のサポートを追加しました。ただし、Windows8 の Metro UI はサポートしてお りません。

4.1.3 サポートコンパイラの追加

本バージョンより、RX ファミリ用の CC-RX V2.00.00 に対応しました。 CC-RX V2.00.00 は、CC-RX V1.xx.xx とは、ライセンスキーが異なりますので、CC-RX V2.00.00 用のライセ ンスキーをライセンス・マネージャで登録していただく必要があります。

### 4.1.4 プラグインの読み込みのデフォルト設定の変更

プラグイン管理ダイアログ中の追加機能のプラグイン(エディタを除く)をデフォルトで読み込まない設定 にしました。CubeSuite+を初めてインストールして、初めて起動する際に、このデフォルト設定の内容で、 動作します。

他のパソコン等で作成したプロジェクトを使用する際には、プロジェクトを作成したパソコンのプラグイン 管理ダイアログで使用しているプラグインを確認して、プロジェクトを開くパソコンのプラグイン管理ダイ アログでで、使用するプラグインを有効にして下さい。

4.1.5 拡張子変更の機能追加

プロジェクト・ツリー パネルにて、登録ファイルの拡張子を変更する機能を追加しました。

4.1.6 プロジェクト・ツリー パネルの機能強化

プロジェクト・ツリー パネルの、次の機能(コンテキストメニューから選択)を、複数ファイル指定できる ようにしました。

- ・内部エディタで開く
- ・アプリケーションを指定して開く
- 4.1.7 e2studioプロジェクト読み込み機能追加

e2studio のプロジェクト (rcpc ファイル)を読み込む機能を追加しました。

- ・e2studio V2.00.00.00 以降に対応しています。
- ・RX ファミリのみ対応しています。
- ・同じビルドツールのみ読み込み可能です。
- ・変換対象は、登録ファイル情報とビルドツールの情報のみです。
- ・デバッグ専用プロジェクトは対応していません。
- ・登録ファイル数やサブプロジェクト数、ビルドモード数が、CubeSuite+の最大値を超えている場合には、 エラーとなり読み込むことはできません。
- ・カテゴリが 20 以上ネストしている場合は、20 段目以降は無視し、それ以上深いフォルダのファイルは、 20 段目のカテゴリへ登録します。カテゴリ名の長さが 200 文字より長い場合は、その文字を 200 文字に 切り詰めます。
- ・ビルドモード名の長さが 127 文字より長い場合は、その文字を 127 文字に切り詰めます。同一プロジェク ト内に、同じビルド・モードが複数ある場合、ビルド・モード名に"\_<数字>\_"を付加します。数字は、 1から割り当て、同一フォルダに同じビルド・モード用のフォルダが存在しないようにユニークな数字を 付加します。
- ・CubeSuite+用プロジェクト・ファイル(\*.mtpj)、サブプロジェク・トファイル(\*.mtsp)を出力する際に、 メイン・プロジェクトファイル(\*.mtpj)と同じパスで拡張子を\*.rcpe とした共通プロジェクト・ファイル を出力します。

※e2studio は欧米等の地域のみでサポートしているルネサスエレクトロニクス製の統合開発環境です。

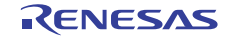

### 4.2 エディタ機能の機能改善

### 4.2.1 ブックマーク機能追加

指定行を簡単に表示できる様に、ブックマーク機能を追加しました。

編集 メニューに、ブックマーク メニューを追加し、その下の階層に次のメニューを追加しました。

- ・ブックマークの挿入/削除
- ・次のブックマーク
- ・前のブックマーク
- ・すべてのブックマークの削除
- ・ブックマークをリスト表示する...

### 4.2.2 ブレークポイント設定可能行の明確化

ブレークポイントを設定可能な行をわかりやすくするため、メイン・カラムにアドレス・マーカー表示を追 加しました。

### 4.2.3 ソース混合表示の機能強化

ソース混合表示の状態にて、テキスト・ファイル、または、CSV ファイルへ保存する機能を追加ました。 混合表示しているエディタ・パネルのコンテキストメニューに「名前をつけて混合表示を保存」メニューを 追加ました。

### 4.3 ビルド・ツールの機能改善

### 4.3.1 パス編集 ダイアログの機能強化

インクルードパス等を指定する際に使用する、パス編集 ダイアログにて、入力されたパスが存在するかしな いか確認する処理を抑止する機能を追加しました。

### 4.3.2 リンクディレクティブファイル生成機能の追加(CA78K0、CA78K0R)

RL78、78K0R、78K0 のプロジェクトにて、リンクディレクティブの内容を GUI で設定して、その内容をリン クディレクティブファイルに出力する機能を追加しました。

### 4.3.3 CA78K0Rビルド・ツールのプロパティの名称変更

CA78K0R(ビルド・ツール)のプロパティのリンク・オプションタブのデバイスグループの次の項目の名称を 変更しました。

(変更前) オンチップ・デバッグを設定する

(変更後)オンチップデバッグの許可/禁止をリンク・オプションで設定する

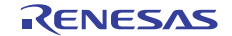

### 4.4 デバッグ・ツールの機能改善

- 4.4.1 外部フラッシュダウンロードの機能追加(RX) メーカ ID,デバイス ID が期待値と一致していない場合、リードした値および期待値を出力する機能を 追加しました。
- 4.4.2 プロパティの機能追加(RX)

CPU の動作モードにユーザブートモードで接続する際に、ユーザブート領域上にある USB ブートプログラム を消去してよいかを指定する機能を追加しました。 メモリ・マッピングに外部領域でリード不可の領域に I/O 保護領域を設定する機能を追加しました。

4.4.3 指定ルーチンを実行する機能の改善(RX)

指定ルーチンを実行する機能の処理性能を改善しました。

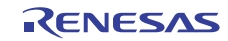

### 4.5 プログラム解析ツールの機能改善

### 4.5.1 値の遷移パネルの機能追加

プログラム解析ツールの遷移パネルにて、次の機能を追加しました。

・自動調整

 取得したグラフデータのよって横軸、縦軸を自動調整する機能を使用するかしないかを指定する機能を追 加しました。プロパティパネルで指定することが可能です。

・1 グリッドあたりの時間指定

 横軸の 1 グリッドあたりの時間を指定する機能を追加しました。プロパティパネルで指定することが可能 です。

・グラフ上での横軸、縦軸の調整

グラフ上でマウスを使用することにより横軸(時間)、縦軸(値)の表示を調整することが可能です。

- ・グラフ上のチャネルを指定せずに、Ctrl+マウスホイール操作で、横軸(時間)の表示間隔(Time/Div) を変更します。
- ・グラフ上のチャネルを指定して、Ctrl+マウスホイール操作で、指定したチャネルの縦軸(値)の表示 間隔(Val/Div)を変更します。

#### 4.5.2 解析対象ファイル制御の機能追加

解析の対象とするファイルを指定する機能を追加しました。解析するファイルを指定する方法と解析対象外 にするファイルを指定する方法があり、プロパティパネルの以下のいずれかから指定することが可能です。

・解析対象ファイルを指定

・解析対象外ファイルを指定

### 4.5.3 ホストマシンのメモリ使用量削減の機能追加

プログラム解析プラグインのすべてのパネルを閉じた場合に、プログラム解析プラグインが使用しているホ ストマシンのメモリを解放する機能を追加しました。プロパティパネルで指定が可能です。

本機能を有効にした場合、ホストマシンのメモリを解放できますが、次回プログラム解析プラグインのパネ ルを開く処理に時間がかかります。

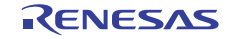

### 4.6 Pythonコンソールの機能改善

### 4.6.1 Python関数の追加

以下の Python 関数を追加しました。

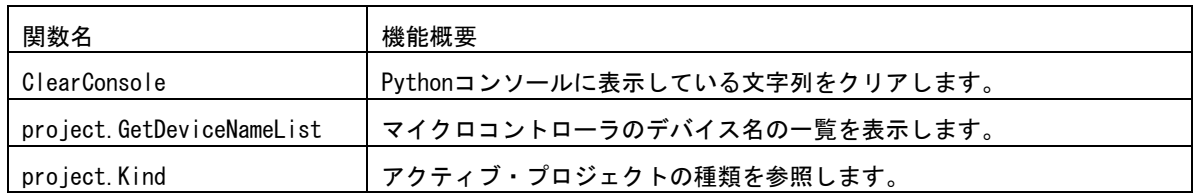

### 4.7 スタック見積もりツールの機能改善

4.7.1 RL78,78K0R用スタック見積もりツールの機能改善 入力アセンブラソースの行数制限を解除しました。

4.7.2 V850E2 用スタック見積もりツールの機能改善 呼び出し関数として指定していない関数が、呼びされているものとしてスタックサイズを計算する場合があり ましたが、この問題を改善しました。

### 4.8 エミュレータユーティリティの改善

### 4.8.1 N-Wire Checkerの改善

- ・名称を V850 JTAG OCD Checker に変更しました。
- ・V850E2M コア、V850E2S コアに対応しました。
- ・E1/E20 エミュレータに対応しました。

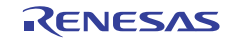

### 第5章 注意事項

<span id="page-10-0"></span>本章では,注意事項について説明します。

### 5.1 CubeSuite+全体の注意事項

### 5.1.1 ファイル名に関する注意事項

フォルダ名,ファイル名に関しては次の注意事項があります。

- ・フォルダ名,ファイル名 Windows のエクスプローラで作成することのできないフォルダ名とファイル名は、使用しないでくださ い。
- ・ソース・ファイル名とロード・モジュール・ファイル名とプロジェクト・ファイル名 ファイル名は,a-z,A-Z,0-9,.(ピリオド),\_(アンダスコア),+,- のいずれかの文字で構成されます。 ファイル名の先頭と最後に,.(ピリオド)の文字は使えません。 ファイル名の先頭に「+」(プラス)/「-」(マイナス)は使えません。 英大文字(A - Z), 英小文字(a - z)は区別されません。 ファイル名は,パスを含めて最大 259 文字です。

・上記以外のファイル名

Windows のファイル名規約に準拠します。

なお,ファイル名には次の文字は使えません。

¥ / : \* ? " < > | ;

ファイル名の先頭と最後に.(ピリオド) とスペースは使えません。

英大文字(A - Z), 英小文字(a - z)は区別されません。

ファイル名は,パスを含めて最大 259 文字です。

・フォルダ名

Windows のファイル名規約に準拠します。

なお,ファイル名には次の文字は使えません(RL78,78K0,78K0R,V850 のプロジェクトを除く)。  $( )$  ,  $=$ 

### 5.1.2 パネル表示に関する注意事項

使用するハードウエア環境が CubeSuite+ の推奨サポート環境を下回るスペックである場合, [プロパ ティ]パネルのサイズを小さくすると表示内容が乱れることがあります。

その場合には、分割パネル領域から [プロパティ] パネルを外に出してください。

- ・ドッキング可能を ON にして,ドッキング・パネル化する
- ・フローティングを ON にして,フローティング・パネル化する

### 5.1.3 ユーザーアカウント制御(UAC)機能に関する注意事項

Windows Vista / Windows 7 において UAC 機能を無効にした場合,管理者権限をもたないユーザでプロジェ クトを作成や開いた場合で,かつ,デバイス依存情報をインストールしていない場合,デバイス依存情報のイ ンストールが開始されますがインストールに失敗します。UAC 機能を無効にする場合は,管理者権限でログ インしてプロジェクトを作成してください。

### 5.1.4 分割パネル・カテゴリに含まれるコマンドのアクセラレータに関する注意 事項

分割パネル・カテゴリに含まれるコマンドのメニューにアクセラレータが表示されているが,キーを押して も反応しません。メニューを使用する場合には,マウスで選択してください。

#### 5.1.5 Windowsの更新プログラムに関する注意事項

マイクロソフト株式会社より公開された、Windows 用の更新プログラム(KB2393802)を適用している場 合,パソコンがブルースクリーンになる障害に該当することがあります。この障害に対しては,パソコン等の 各メーカより提供される修正プログラムを適用してください。

#### 5.1.6 弊社製リアルタイムOSに関する注意事項

弊社製の RX ファミリ用のリアルタイム OS を使用する場合には、CubeSuite+のインストール・フォルダを 括弧がないフォルダに変更してインストールしてください。64bit 版の Windows にインストールする場合には、 ¥Program Files (x86) がデフォルトのインストール・フォルダになり、フォルダ名に括弧がある場合エラーに なります。

#### 5.1.7 マイクロコントローラ変更に関する注意事項

マイクロコントローラを変更する場合には、次の注意事項があります。

- ・ 同じファミリ(V850、RX、RL78、78K0R、78K0)内の、同じビルド・ツールに対応しているマイク ロコントローラへのみ変更が可能です。
- ・ マイクロコントローラを変更する際は、デバッグ・ツールを接続していない状態にしてください。
- ・ マイクロコントローラを変更する前に、プロジェクトを保存する必要があります。
- ・ 端子配置(設計ツール)、コード生成(設計ツール)、デバッグ・ツール(ウォッチ登録情報除く)の 情報は、マイクロコントローラの変更後、引き継がれません。

### 5.1.8 プラグイン管理機能に関する注意事項

プラグインの管理ダイアログの基本機能タブにおいて、開発対象となるマイクロコントローラ用プラグイン のチェックは、外さないことを推奨します。

開発対象ではないマイクロコントローラ用のビルド・ツール・プラグイン、デバッグ・ツール・プラグイン のチェックを外してください。たとえば、ビルド・ツール・プラグインのみチェックを外すとデバッグツール でダウンロードするファイルが見つからずエラーとなります。

- 5.1.9 エディタ・パネルに関する注意事項
	- ・ ファイルのタブを使用してアクティブなファイルを切り替えたときに、「ジャンプ先の位置へ進む」、 「ジャンプ前の位置へ戻る」、機能が動作しないときがあります。
	- ・ ページ設定ダイアログが使用できません。
	- ・ 印刷プレビューのツールバーにコピーボタンがありますが、使用できません。
	- ・ 変数、ラベルを選択して、コンテキストメニューの「関数へジャンプ」機能を使用した場合、変数、ラ ベルにジャンプしません。
	- ・ 関数へジャンプ機能で、別ファイルに定義されている static 関数には移動できません。
	- ・ メインプロジェクトとサブプロジェクトに、パスの違う同名のソースファイルが登録されていて、メイ ンプロジェクトとサブプロジェクトのロードモジュールを両方ダウンロードしたとき、次のようになり ます。
		- 当該ファイルでは、メインプロジェクトのアドレスが表示される
		- 当該ファイルの逆アセンブルから「ソースへジャンプ」を行うと、メインプロジェクトに登録さ れているファイルが開く
		- ▶ どちらのプロジェクトから当該ファイルを開いても1つのファイルしか開けない
	- ・ typedef を使用して定義されたユニオン、構造体ではスマートエディットが正しく動作しません。
	- ・ 無名の構造体ではスマートエディットが正しく動作しません。
	- ・ 関数の引数に関数呼び出しが含まれる場合、ツール・チップに誤った情報が表示されます。
	- ・ クラスの配列やクラスのポインタの配列に対して、メンバ変数、メンバ関数の補完が正しく動作しませ  $\mathcal{L}_{\mathcal{L}}$
	- ・ メンバ名を途中まで入力して、ctrl+''を入力しても補完機能が正しく動作しません。
	- ・ デバッグツール接続時に、ソースファイルの最終行に、ブレーク等の設定ができません。ブレーク等の 設定が必要な場合には、最終行に空行を挿入してください。
	- ・ 印刷時にフッタの総ページ数が 0 になります。(例 Page 3 of 0) 印刷プレビューから印刷する場合には、総ページ数が表示されるため、総ページ数を印刷する場合には、 印刷プレビューを表示し、そこから印刷してください。
	- ・ アウトライン(折り畳み/展開)は、プロジェクトに登録したファイルのみが対象です。そのため、プ ロジェクトに登録していないファイルを CubeSuite+のエディタで表示しても、アウトライン表示には なりません。
	- ・ Windows 8 では、アンチエイリアスが有効になり表示が不鮮明になる場合があります。

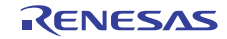

#### 5.1.10 PM+からCubeSuite+プロジェクトへの移行に関する注意事項

PM+ V6.00/V6.10/V6.11 で作成したCA850のプロジェクトに対して、ビルド・モードを新規追加した場合、 そのプロジェクトを CubeSuite+で読み込むと以下のようになります。

1)Debug Build または Release Build が選択されている場合:

新規追加したビルド・モードの情報が変換されません。

2)新規追加したビルド・モードが選択されている場合:

エラーとなります。

回避策として、PM+ V6.20 以上でプロジェクトを開いて保存し、保存後のプロジェクトを CubeSuite+で読み 込んで下さい。

5.1.11 プロジェクト流用時のデバッグ・ツールの設定に関する注意事項

プロジェクトを流用作成する時、作成するプロジェクトにてデフォルトで選択されているデバッグ・ツール に対してのみ、流用した設定を反映します。

ただし、RX ファミリについては、内部処理がエミュレータ、シミュレータで共通となっている為、デバッ グ・ツールの選択状態に関わらず流用した設定を反映します。

### 5.1.12 オンライン・ヘルプに関する注意事項

オンライン・ヘルプにおいて、検索タブ(S)を表示した状態で閉じ、再度オンライン・ヘルプを表示し、目 次(C)タブを表示した場合、コーディング編とビルド編が表示されない場合があります。

このようになった場合には、目次(C)タブを表示したままオンライン・ヘルプを閉じてから、再度オンライ ン・ヘルプを表示しなおしてください。

### 5.1.13 プロジェクト変換時の注意事項

High-performance Embedded Workshop/PM+/旧 CubeSuite を開いた時の〔プロジェクト変換設定〕ダイア ログで、プロジェクトの変換先デバイスを切り替えた時、〔プロジェクトの種類〕で選択されていた値を初期 値であるコンボボックスの先頭の値へ戻ります。

例えば、デバイスを選択し直すとプロジェクトの種類が先頭の(例えば〔アプリケーション〕)に切り替わ ります。

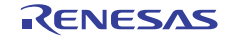

5.1.14 High-performance Embedded Workshopプロジェクト変換時の注意事項 High-performance Embedded Workshop のプロジェクトを CubeSuite+環境で読み込んだ場合、プロジェク ト変換ができずエラーとなったり、ビルド実行時にエラーが発生する場合があります。

(1) CubeSuite+用のプロジェクトへ変換ができない

- ・ ルネサス エレクトロニクス社製ツールチェインが使用されていないプロジェクト
- ・ High-performance Embedded Workshop 環境の設定ファイル(tps ファイル)が存在していない プロジェクト(tps ファイルは、High-performance Embedded Workshop 環境で一度開くと自動生成さ れます。) プロジェクト変換前に一度プロジェクトを High-performance Embedded Workshop 環境で開くことで 解決できます
- ・ ルネサス エレクトロニクス社製リアルタイム OS の設定ファイル(CFG ファイル)が複数存在してい るプロジェクト
- (2) CubeSuite+用のプロジェクトへ変換はできるが、ビルド実行でエラーが発生
	- ・ プレースホルダ(\$(TCINSTALL))を使用しているプロジェクト \$(TCINSTALL)は、変換後のプロジェクトにそのまま残ります。

 CubeSuite+は、\$(TCINSTALL)を解釈できません。オプションのパラメータに\$(TCINSTALL)を使用し ていた場合は、そのままオプションに渡されますので意図したビルド結果を得られない可能性がありま す。(ビルドでエラーが発生するなど) \$(TCINSTALL)をプロジェクト変換後に、お客様自身で変更してください。

・ プレースホルダ(\$(WORKSPDIR))を使用しているプロジェクト プロジェクトファイル(拡張子 hwp)を指定して変換した場合、「%ProjectDir%¥..」 (プロジェクトフォルダの 1 つ上のフォルダ)に固定で変換します。

プロジェクトフォルダの 1 つ上のフォルダにワークスペースがない場合は、正しいフォルダを示さなく なりますので、ビルドでエラーが発生することがあります。 その場合、プロジェクト変換後に「%ProjectDir%¥..」を、お客様自身で変更してください。

・ カスタムビルドフェーズを使用しているプロジェクト カスタムビルドフェーズは、削除されます。

 カスタムビルドフェーズは、ビルド時に実行されなくなります。 よって、カスタムビルドフェーズで生成されたファイル出力を使用している場合はビルドエラーとなる 可能性があります。 プロジェクト変換後に、カスタムビルドフェーズのコマンドを、各フェーズの前後実行コマンドに必要 に応じて登録してください。

RENESAS

・ カスタムプレースホルダを使用しているプロジェクト カスタムプレースホルダは変換しません。

CubeSuite+は、カスタムプレースホルダを解釈できません。オプションのパラメータにカスタムプレー スホルダを使用していた場合は、そのままオプションに渡されますので意図したビルド結果を得られな い可能性があります。(ビルドでエラーが発生するなど)

プロジェクト変換後に、カスタムプレースホルダを、お客様自身で変更してください。

- (3) その他
	- (a)\$(FILEDIR)は、%FileDir%へ変換します。

変換後、パス編集ダイアログでパス編集するとき、%FileDir%により以下のエラーが発生します。

指定したパスに存在しないフォルダが含まれています。(W0205012)

 プロパティを編集する場合、%FileDir%を別のプレースホルダまたはディレクトリに置き換えてください。 (b)\$(WINDIR)は、%WinDir%へ変換します。

(c)フォルダの表示順が異なる場合があります。

(d)High-performance Embedded Workshop のプロジェクトでダウンロードファイルを指定している場合、

- 変換後は各デバッグ・ツールのダウンロードファイル一覧の 2 番目以降に登録します。
- (e)コンパイル・オプション-output=src は、-output=obj(デフォルト)へ変換します。
- (f)ライブラリ・プロジェクトを変換時、ライブラリが標準ライブラリをリンクしていた場合は、そのリンク 設定を破棄します。(変換ログに出力されます)
- (g)ライブラリジェネレータで「既存標準ライブラリファイル指定」を指定していた場合、「標準ライブラリ・ ファイル指定なし」に変更します。結果、指定していたライブラリがリンクされません。(変換ログに出 力されます)
- (h)High-performance Embedded Workshop の「全般」タブのオプションは変換せずに破棄します。
- (i)リンカでサブコマンドファイルを指定していた場合、変換後「サブコマンドファイルを使用する」設定を 破棄してリンカのオプション設定をデフォルトにします。
- (j)リンカの-library、-input、-binary オプションで指定したファイルは、リンク順設定ダイアログのファイル リストに表示しません。リンク順の指定対象外になります。
- (k)RTOS のコンフィグレーションファイルは、変換後に「Configuration file」カテゴリ・ノードの下に表示 しません。
- (l)RTOS オプションは変換せずに破棄します。オプション設定はデフォルトになります。
- (m)RTOS プロジェクトのビルド・モードは、プロジェクト変換後「DefaultBuild」になります。

変換後、ビルドモードを変更してください。

(n)RTOS プロジェクトのアセンブラ出力ファイル(ritbl.obj)のリンク順がプロジェクト変換後 High-performance Embedded Workshop と異なります。

### 5.1.15 新規にプロジェクトを作成する際の注意事項

【対 象】RX

RX 環境にて、"空のアプリケーション(CC-RX)"のプロジェクトを作成してビルドした場合、以下のエラー が出る場合があります。

\*\* L2132 (E) Cannot find "D" specified in option "rom"

\*\* L2132 (E) Cannot find "D\_1" specified in option "rom"

\*\* L2132 (E) Cannot find "D\_2" specified in option "rom"

 エラーが発生した場合は、リンク・オプションの"ROM から RAM へマップするセクション"の設定を変更し てください。

### 5.1.16 マイクロソフト株式会社IMEに関する注意事項

マイクロソフト株式会社製の Office 2010 付属の Microsoft Office IME 2010 を使用している場合に、 CubeSute+使用時に、E2000006 エラーが出力される場合があります。

Microsoft Office IME 2010 に起因する可能性がありますので、Windows 標準の IME に戻すか、マイクロソ フト株式会社より提供されている Microsoft Office IME 2010 の KB2687611 を解決するためのモジュールを インストールしてください。

### 5.1.17 チュートリアルの注意事項

チュートリアルでは、コード生成プラグイン、端子配置プラグイン、プログラム解析プラグインを使用しま す。プラグイン管理ダイアログで使用するプラグインを有効にして下さい。

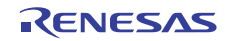

### 5.2 設計ツールの注意事項

5.2.1 パッケージの変更に関する注意事項

端子配置のプロパティでパッケージ名を変更した場合,端子配置図および端子配置表の入力データはクリア されます。

5.2.2 プロジェクト保存に関する注意事項

サブプロジェクトが存在するプロジェクトにて,端子配置図または端子配置表パネルが開いた状態でプロ ジェクトの保存を行った場合に,プロジェクト・ツリー上の最後のサブプロジェクトの端子配置図,端子配置 表が必ず表示されます。

### 5.2.3 プロジェクトの移行に関する注意事項

【対 象】78K0 / 78K0R / RL78

リンク・オプションの「オンチップ・デバッグを設定する」および「ユーザ・オプション・バイトを設定す る」の設定が、プロジェクト保存時とプロジェクト読み込み時で異なる場合があります。

[発生条件]

- 1) プロジェクト・ファイルを読み込むログイン者の.mtud ファイルがないとき
- 例 1) ログイン者 A がプロジェクト・ファイルを保存後、ログイン者 A とは別のログイン者 B がプロジェク ト・ファイルを読み込む場合
- 例 2) ログイン者 A がプロジェクト・ファイルを保存し、故意に.mtud ファイルを削除したのちにプロジェ クト・ファイルを読み込む場合
- 2) プロジェクト・ファイルを読み込むログイン者の.mtud ファイルがあるときで、プロジェクト・ファイルを 読み込み後にコード生成部のパネルが最前面にある場合

[処置]

プロジェクト・ファイルを読み込み後、またはビルド前に該当オプションが正しい設定値になっているか確認 してください。

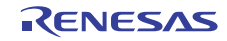

### 5.3 デバッグ・ツールの注意事項

文中において以下の略称を使用しています。

OCD(シリアル) :MINICUBE2,E1 エミュレータ(シリアル),E20 エミュレータ(シリアル) OCD(JTAG) : MINICUBE, E1 エミュレータ(JTAG), E20 エミュレータ(JTAG)

### 5.3.1 サブプロジェクトの追加に関する注意事項

【対 象】 全デバッグ・ツール,全デバイス共通

メインプロジェクトと異なるデバイスを扱うサブプロジェクトを追加する場合,デバッグ・ツールを切断し てから行ってください。

### 5.3.2 ブートスワップ実行時の注意事項

【対 象】シミュレータ/OCD(JTAG)/OCD(シリアル), V850 / 78K0 / 78K0R / RL78

ブートスワップ領域にソフトウエア・ブレークを設定した場合,フラッシュ ROM にブレーク用の命令が書 き込まれるため,ブートスワップ後もブレーク用の命令が残ってしまいます。

・OCD(JTAG)/OCD(シリアル)の場合:ブレークを設定する場合は,ハードウエア・ブレークを使用してくださ い。

・シミュレータの場合:ブートスワップ領域にブレークを設定しないでください。

### 5.3.3 ストップ・モードの注意事項

【対 象】全デバッグ・ツール, V850 / 78K0 / 78K0R / RL78

STOP モードや HALT モードなどのスタンバイ・モード中に強制ブレークを行った場合や,ステップ実行で スタンバイ・モードに移行する命令を実行した場合、シミュレータとエミュレータ(IECUBE, OCD(JTAG), OCD(シリアル))では以下のような動作の差があります。

- ·エミュレータ:強制ブレークによりスタンバイ·モードは解除されます。また,ステップ実行ではスタンバ イ・モードに移行しません。
- ·シミュレータ:強制ブレークによりスタンバイ·モードは解除されません。また,ステップ実行ではスタン バイ・モードに移行します。

どちらの場合とも,強制ブレーク時に PC(プログラム・カウンタ)行は,HALT などのスタンバイ・モード以降 命令の次命令でブレークします。このためシミュレータの場合,スタンバイ・モードが解除されているように も見えます。スタンバイ・モードが解除されているかどうかの確認はステータス・バー行なってください。スタ ンバイ・モード中の場合,ステータス・バーに"Halt"や"Standby"の表示が出ます。

### 5.3.4 低消費電力モードに関する注意事項

【対 象】全デバッグ・ツール,RX

スリープモード、ストップモードおよびスタンバイモードなどの低消費電力モード中に強制ブレークを行っ た場合や,ステップ実行で低消費電力モードに移行する命令を実行した場合,シミュレータとエミュレータで は以下のような動作の差があります。

・エミュレータ:強制ブレークにより低消費電力モードは解除されます。また,ステップ実行では低消費電力 モードに移行します。

・シミュレータ:レジスタなどによる低消費電力モードへの移行はサポートしていません。WAIT命令実行時に はブレークし、PCは次の命令のアドレスとなります。また,ステップ実行では低消費電力 モードに移行せず、PCは次の命令のアドレスとなります。

#### 5.3.5 乗除算器に関する注意事項

**【対 象】シミュレータ,78K0** 

78K0 の命令シミュレーションを行なう場合,乗除算器に対応していません。このため,プログラム内で乗 算や除算を行なう場合は,ビルド・ツールのプロパティ・パネルを開き,[コンパイル・オプション]タブで[[乗除 算器を使用する]ドロップダウン・リストの「いいえ」を選択してください。

### 5.3.6 メモリ・バンクに関する注意事項

【対 象】シミュレータ,78K0 78K0 の命令シミュレーションを行なう場合,メモリ・バンク機能に対応していません。

### 5.3.7 CPU動作クロックに関する注意事項

【対 象】シミュレータ, 78K0R, RL78

・78K0R の命令シミュレーションを行う場合,高速内蔵発振器の周波数は 8MHz 固定です。

・RL78 の命令シミュレーションを行う場合,CPU 動作クロックは RL78/G13 の仕様で動作します。

#### 5.3.8 乗除算器,積和演算器に関する注意事項

【対 象】シミュレータ,78K0R / RL78

78KOR, RL78 の命令シミュレーションを行う場合,乗除算器や積和演算器の使用に関して以下の注意事項が あります。

- (1) 乗除算器や積和演算器を除算モードで使用した場合,除算処理は 1 クロックで終了します。
- (2) 乗除算器や積和演算器を除算モードで使用した場合,除算演算完了割り込みは発生しません。ただし, 除算完了を示す SFR は変化します。(乗除算コントロール・レジスタ"MDUC"の DIVST ビットが 0 になり ます。)
- 5.3.9 任意区間のトレースに関する注意事項
	- 【対 象】シミュレータ,全デバイス共通

トレース開始イベントからトレース終了イベントまでをトレースする場合,シミュレータではトレース終了 イベントがトレース結果として表示されません。このため,シミュレータを使用する場合はトレース終了イベ ントをトレース・データとして表示させる範囲の 1 行下に設定してください。

#### 5.3.10 任意区間の実行時間測定に関する注意事項

【対 象】シミュレータ, V850 / 78K0 / 78K0R / RL78

タイマ開始イベントからタイマ終了イベントまでを実行時間測定する場合,シミュレータではタイマ終了イ ベントが時間測定結果に含まれません。このため,シミュレータを使用する場合はタイマ終了イベントを時間 測定する区間の 1 行下に設定してください。

RENESAS

5.3.11 メモリ表示パネルでの最大アドレス空間表示について

【対 象】OCD(シリアル)/IECUBE, 78K0

メモリパネル等でデバイス最大サイズの内部 ROM,内部高速 RAM,内部拡張 RAM にアクセスするには, メモリ・サイズ切り替えレジスタ(IMS)と内部拡張 RAM サイズ切り替えレジスタ(IXS)をフック処理に設定し てください。

5.3.12 リターン実行,コール・スタック表示について

【対 象】OCD(JTAG)/OCD(シリアル)/IECUBE, 78K0R,RL78

エディタパネルで(ソース・モードで)ステップ実行した場合,デバッグ・ツールは PSW レジスタの NP, EP,ID フラグをもとに割り込み処理中かどうかを判断しています。そのため,多重割り込みを使用している 場合など,上記フラグやレジスタを変更した場合は,リターン実行や,コール・スタックの表示が正常に行な われない場合があります。

5.3.13 サブプロジェクトの追加について

【対 象】全デバッグ・ツール,全デバイス

デバッグ・ツール接続中にサブプロジェクトを追加すると,ダウンロード等に失敗することがあります。サ ブプロジェクトの追加は,デバッグ・ツール切断中にしてください。

5.3.14 フラッシュ・オプションの設定について

【対 象】OCD(JTAG), V850E2M

下記フラッシュ・オプションで以下に示すビットは 1 固定になります。0 を書き込みたい場合は,フラッ シュ・プログラマをお使いください。

・オンチップ・デバッグ・セキュリティ ID のビット 95(セキュリティ・ロック信号解除)

・オプション・バイト 0 のビット 31(デバッグ・インタフェース接続禁止ビット)

#### 5.3.15 スタック・トレース表示についての注意

【対 象】全デバッグ・ツール,78K0

スタック・トレース表示機能は、スタックにフレーム・ポインタ(HL)を Push しない関数(noauto, norec 関 数等)がある場合やメモリ・バンクを使っている場合には,main 関数まで正しく表示されないことがあります。 また, スタックにフレーム・ポインタ(HL)を Push しない関数(noauto, norec 関数等)や, メモリ・バンク 関数からリターン実行した場合,フリーラン状態になることがあります。

#### 5.3.16 メモリ・バンク内でステップ・インした際の注意

【対 象】全デバッグ・ツール,78K0

メモリ・バンク内のユーザ定義ライブラリ関数またはメモリ・バンク内のデバッグ情報なし関数にソース・ レベルでステップ・インした場合,バンク切り替えライブラリ内でブレークします。

#### 5.3.17 ローカル変数の表示に関する注意

【対 象】全デバッグ・ツール,78K0

スタック・トレース・パネルで,カレント PC のスコープ外のローカル変数は,正しく表示できません。

5.3.18 逆アセンブル・ウインドウについての注意

【対 象】全デバッグ・ツール,78K0

コモン領域内の命令を逆アセンブル・ウインドウで表示する際,表示される命令にメモリ・バンク領域内の シンボルが使用されていると,異なるバンクのシンボルを表示してしまう場合があります。

5.3.19 ブレークポイントの設定等が不正になる注意

【対 象】全デバッグ・ツール,全デバイス

関数名や変数名を,先頭のアンダー・バーの有無などで使い分けている場合,デバッガが誤認識してしまい, シンボル変換や,ブレークポイントの設定が不正になる場合があります。

例えば\_reset と\_\_reset という 2 つの関数が存在していた場合などが該当します。

5.3.20 同名の変数の取り扱いに関する注意事項

【対 象】全デバッグ・ツール,RX

異なるソースファイルに無名名前空間を記述し、その中に同名の変数を定義した場合、ウォッチパネルでは、 最初に見つかる変数の情報を表示します。

5.3.21 メンバ変数ポインタの取り扱いに関する注意事項

【対 象】全デバッグ・ツール,RX

下記のプログラムに定義されたメンバ変数ポインタ"mp1"をウォッチパネルおよびローカル変数パネルに登 録した場合、型名に"int Foo::\*"ではなく"int \*"と表示されます。

class Foo { int m1;

};

int  $Foo::mpt = &Foo::m1;$ 

5.3.22 レジスタ割付された共用体の取り扱いに関する注意事項

【対 象】全デバッグ・ツール,RX

共用体がレジスタに割り付いている場合、共用体のメンバはレジスタの下位バイトから割り付いているとみ なします。このため、ビッグエンディアンの場合はメンバの値を正しく表示できません。

5.3.23 char型の引数を持つ同名の関数の取り扱いに関する注意事項

【対 象】全デバッグ・ツール,RX

下記のように char 型を使用した 3 つの関数を定義した場合、"Func(signed char)"のアドレスを正しく表示 できません。("Func(char)"のアドレスを表示します。)

void Func(char);

void Func(signed char);

void Func(unsigned char);

5.3.24 char型の一次元配列の取り扱いに関する注意事項

【対 象】全デバッグ・ツール,RX

下記のような char 型の一次元配列がレジスタやメモリの複数個所に割り付いていた場合は、ウォッチパネ ルおよびローカル変数パネルに配列"array"を登録しても値のカラムに文字列を表示できません。("" が値の カラムに表示されます。)

char array[5] = "ABCD";

### 5.3.25 オーバーレイ・セクションの優先セクションの変更に関する注意事項 【対 象】全デバッグ・ツール,RX

オーバーレイ・セクションの優先セクションを変更しても、デバッガの機能には直ぐには反映されません。 例えば、エディタ上のアドレス表示については、ファイルを一旦閉じ、再度開くことにより反映されます。 また、ウォッチパネル上の変数表示については、1 回ステップを実行することにより反映されます。

#### 5.3.26 レジスタ割付された変数の取り扱いに関する注意事項

【対 象】全デバッグ・ツール,RX

ローカル変数パネルの[スコープ]にて"カレント"以外を選択中は、レジスタに割りついた変数の値は正しく 表示できません。また、その変数の値を編集することも出来ません。

#### 5.3.27 変数の割り付き位置表示の取り扱いに関する注意事項

【対 象】全デバッグ・ツール,RX

以下の条件を全て満たす変数を定義した場合、ウォッチパネル、ローカル変数パネルでは、対象のメンバ変 数の割り付き位置文字列が変数全体の割り付き位置文字列で表示されます。

<条件>

```
(1)定義した変数が複数のアドレスやレジスタに割りついている。
```
(アドレスカラムに 2 つ以上のアドレスやレジスタ名が表示される場合)

```
(2)変数に以下の型のメンバが定義されている。
```

```
- 構造体、クラス、配列、共用体のいずれか
```

```
<例>
```
struct Mem {

long m\_base;

```
};
```

```
struct Sample {
```

```
long m_a;
```
struct Mem m\_b; <-条件(2)に該当

```
};
```

```
main () {
```
struct Sample obj;

```
}
```
表示結果:

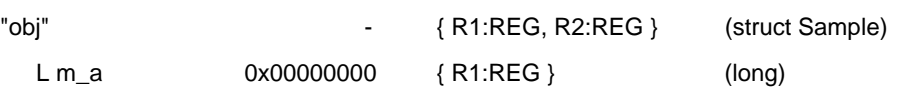

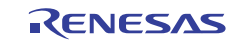

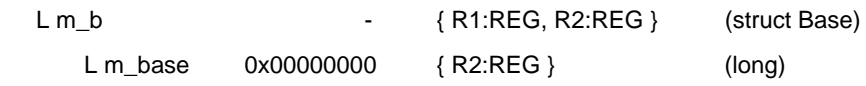

### 5.3.28 変数をキャストする際の取り扱いに関する注意事項

【対 象】全デバッグ・ツール,RX

ウォッチパネルにて、キャストする変数の型がクラスの場合、基底クラスおよび派生クラスへのキャストは できません。また、キャストする変数が、構造体または共用体の場合、その変数の型以外へのキャストはでき ません。

class AAA [ int m\_aaa;

} objA;

class BBB : public AAA { //BBB は AAA を継承している

int m\_bbb;

} objB;

class CCC { //CCC は AAA を継承していない

int m\_ccc;

} objC

class AAA\* pa = objA;

class  $BBB*$  pb = objB;

class CCC\* pc = objC;

```
"(AAA*)pa" ・・・使用可能
```

```
"(BBB*)pb" ・・・使用可能
```
- "(AAA\*)pb" ・・・pb の指すクラス"BBB"は AAA を継承しているが、制限事項により使用不可
- "(CCC\*)pc" ・・・使用可能

"(AAA\*)pc" ··· pc の指すクラス" CCC" が AAA から継承されていないため使用不可

5.3.29 PCスリープ状態からの復帰に関する注意事項

【対 象】OCD(JTAG), OCD(シリアル), RX

Windows Vista または Windows 7 でデバッグ中に PC がスリープ状態または休止状態に移行した場合、復帰後 にデバッグを継続できません。

Windows Vista または Windows 7 で使用する場合は、PC がスリープ状態および休止状態に移行しない設定で ご使用ください。

### 5.3.30 プログラム実行中のトレース停止、再開の注意事項

【対 象】全デバッグ・ツール,RX

トレース開始イベント、あるいはトレース終了イベントを設定している場合、プログラム実行中のトレース停 止・再開はできません。

### 5.3.31 トレースのタイムスタンプについての注意事項

【対 象】OCD(JTAG), OCD(シリアル), RX

トレース情報に付加されるタイムスタンプは、フレーム間の経過時間がトレースクロックの 20 ビット分を超 える場合、および、トレース出力でロストが発生した場合、正しい時間となりません。

#### 5.3.32 ウォッチ・データ保存時の注意事項

【対 象】全デバッグ・ツール,RX

ウォッチパネルの内容をインポート可能 CSV 形式で保存した場合に保存される情報はウォッチ式のみで表示 形式とメモ情報は保存されません。

上記ファイルをインポート時は表示形式とメモ情報を再設定してください。

#### 5.3.33 CC-RXコンパイラのリンクオプションの注意事項

【対 象】全デバッグ・ツール,RX

CC-RX コンパイラはリンク・オプション-sdebug には対応していません。

デバッグの際は、CC-RX コンパイラプロパティの[リンク・オプション]タブ→[出力カテゴリ]→[デバッグ情報 を出力する]を-debug に設定してください。

#### 5.3.34 クロック発生回路に関する注意事項

【対 象】シミュレータ,78K0 クロック発生回路は 78K0/Kx2 の仕様でシミュレーションしています。

5.3.35 データ・フラッシュに関する注意事項 【対 象】シミュレータ, RL78 / 78K0R データ・フラッシュには対応していません。

### 5.3.36 コード・フラッシュに関する注意事項

【対 象】シミュレータ, RL78 / 78K0R

フェッチ可能なコードフラッシュ領域、RAM 領域などの最終アドレスの4バイトはフェッチできません。 フラッシュは対応していません。

「ノン・マップ領域へのアクセスにより停止しました。」のエラーが発生します。

(例)コード・フラッシュ領域が 0x0~0x1ffff の場合、0x1fffc~0x1ffff が制限に該当します。

#### 5.3.37 パイプラインに関する注意事項

【対 象】シミュレータ,RL78 / 78K0R

パイプラインには対応していません。

#### 5.3.38 ブレーク時のターゲット・システム電源について

【対 象】OCD(JTAG)/OCD(シリアル), 78K / RL78 / V850 /V850E2M

ブレーク時にターゲット・システムの電圧を下げないようにしてください。ブレーク中に低電圧検出回路 (LVI),パワーオン・クリア(POC)によるリセットが発生した場合,デバッガの不正動作や通信エラーの 原因となることがあります。

また、ターゲット電源 OFF のエミュレーション中でのブレークもこれに該当します。

RENESAS

### 5.3.39 デバッガ・プロパティの注意事項

【対象】OCD(シリアル)、V850

プロパティパネルの[デバッグ・ツール設定]タブからオープンブレーク機能の有効/無効は設定できません。 Python コンソールから設定してください。

5.3.40 GHSコンパイラで生成したロードモジュール使用時の注意事項

【対象】IECUBE、OCD(JTAG/シリアル)、シミュレータ、V850 定義されている変数を未定義の関数名でスコープ指定した時、エラーにならない場合があります。 未定義の関数名でのスコープ指定を行わないでください。

### 5.4 解析ツールの注意事項

5.4.1 解析グラフパネルに関する注意事項(E1/E20,RX)

・ 解析グラフの実行時間の割合は使用できません。

### 5.5 Pythonコンソールの注意事項

### 5.5.1 日本語入力に関する注意事項

Python コンソールでは日本語入力機能を有効にする事ができません。日本語を入力する場合は,外部エディ タ等で作成しコピーし貼り付けてください。

### 5.5.2 プロンプト表示に関する注意事項

Python コンソールのプロンプトが>>>であるところが>>>>>>というように複数表示される場合や>>> の後に結果が表示され,キャレットの前に>>>がない場合があります。このような状態でも継続して関数 を入力することが可能です。

### 5.5.3 フォルダやファイルへのパスに関する注意事項

IronPython では,¥(バックスラッシュ)を制御文字として認識します。例えば,先頭が t で始まるフォルダ名 やファイル名の場合¥t で TAB 文字と認識してしまいます。これを回避するには次のように,""(パス指定)の前 に r を記載してください。IronPython は""の中がパスと認識します。

(例) r"c:¥test¥test.py"

なお,パスの指定には¥(バックスラッシュ)ではなく/(スラッシュ)も使用可能です。

5.5.4 ロードモジュールがないプロジェクトのスクリプト実行に関する注意事 項

ロードモジュール・ファイルがないプロジェクトを使用して起動オプションでスクリプト指定した場合,も しくはプロジェクトファイル名.py をプロジェクト・ファイルと同じフォルダにおいてある場合は,通常プロ ジェクト読み込み後に自動的にスクリプトを実行しますが,ロードモジュール・ファイルがない場合は実行し

ません。

### 5.5.5 強制終了に関する注意事項

無限ループしているようなスクリプトを実行中に以下の操作を行うと,強制的に関数の実行を終了させるた め,関数の実行結果がエラーになる場合があります。

1. Python コンソールのコンテキストメニューの「強制終了」や Ctrl+D で強制終了

2. 複数のプロジェクトをもつプロジェクトでアクティブプロジェクトを変更した場合

### 5.5.6 強制停止に関する注意事項

コンテキストメニューの[強制停止]を実行した場合、実行中のスクリプトや関数を強制停止しますが、[強制 停止]した時点で実行が開始していないHook関数やCallback関数がある場合は、[強制停止]後順次実行します。

### 5.5.7 project.Create関数の注意事項

project.Create 関数の引数"subProject"を指定する場合、引数の名前を省略せずに指定(subProject=True や subProject=False)するとエラーとなります。このため、引数名を省略して True や False のみで指定してくだ さい。

### ・エラーが発生する指定の例:

project.Create("C:/test", MicomType.RL78, "R5F100LE", ProjectKind.Application, **subProject = True**)

・エラーが発生しない指定の例:

project.Create("C:/test", MicomType.RL78, "R5F100LE", ProjectKind.Application, **True**)

### 5.5.8 debugger.Watch.GetValue関数の注意事項(RXファミリ)

debugger.Watch.GetValue 関数で RX ファミリの 1 バイト SFR を読み出す場合、この関数の引数" watchOption"を指定していない、もしくは watchOption = WatchOption.Auto と指定していると誤った値を読 み出します。このため、watchOption には WatchOption.Auto 以外を指定してください。もしくは debugger.Register.GetValue 関数を使用して読み出してください。

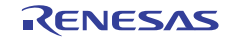

### 第6章 制限事項

<span id="page-27-0"></span>本章では,制限事項について説明します。

### 6.1 デバッグ・ツールの制限事項

文中において,以下の略称を使用しています。

OCD(シリアル) :MINICUBE2,E1 エミュレータ(シリアル),E20 エミュレータ(シリアル) OCD(JTAG) : MINICUBE, E1 エミュレータ(JTAG), E20 エミュレータ(JTAG)

### 6.1.1 デバッグ・ツールの制限事項一覧

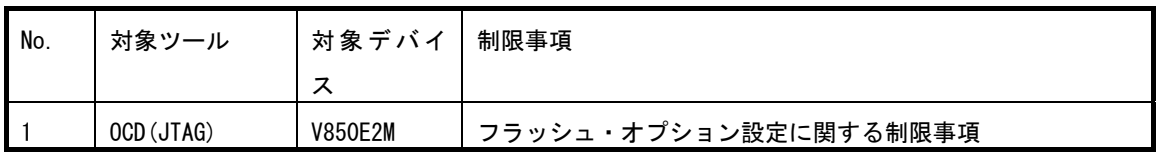

### 6.1.2 デバッグ・ツールの制限事項詳細

- No.1 フラッシュ・オプション設定に関する制限事項
- 【対 象】OCD(JTAG), OCD(シリアル) V850E2M
- 【内 容】フラッシュ・オプション設定プロパティのセキュリティ設定とブート・ブロック・クラスタ設定に どのような値を設定しても無効になります。

【回避策】回避策はございません。

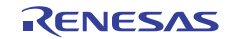

## 第7章 ドキュメント訂正

<span id="page-28-0"></span>本章では、CubeSuite+のドキュメントの訂正について説明します。

### 7.1 エディタに関するドキュメント訂正事項

エディタに関するドキュメントの訂正について説明します。エディタの説明は,各種コーディング編,デバッ グ編に記載があります。

7.1.1 ツールバーの説明追加

【追 加】

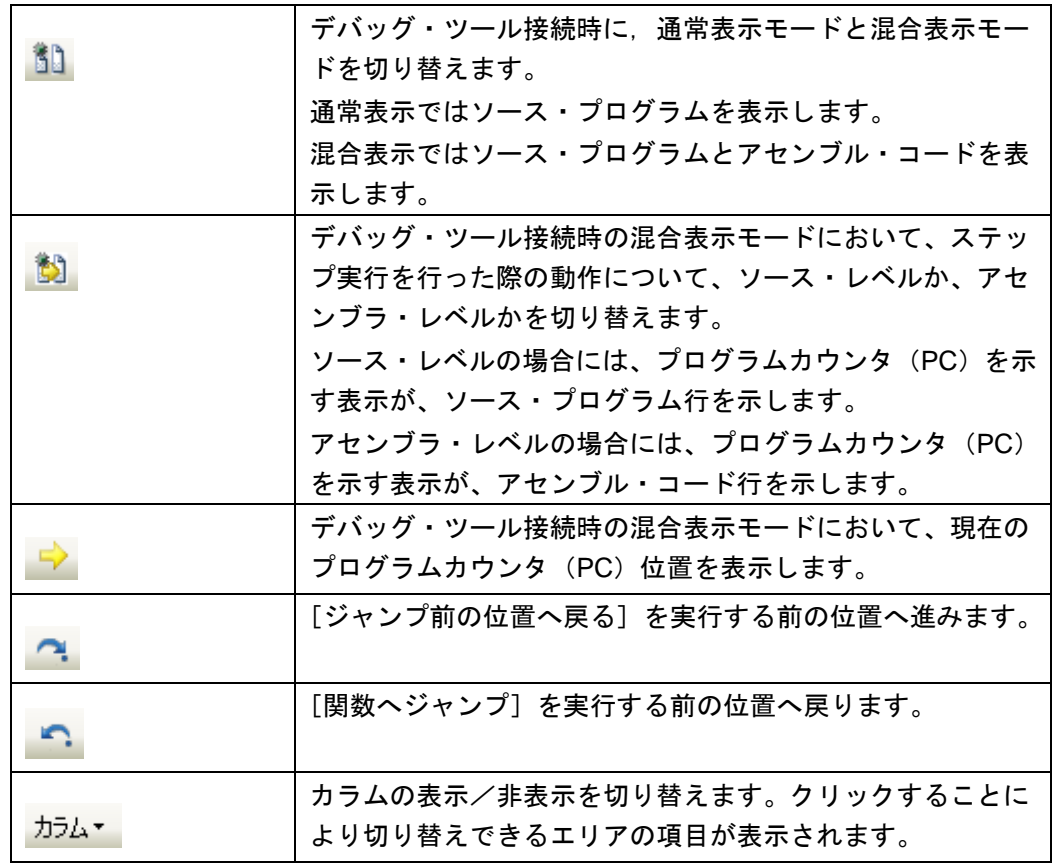

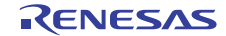

- 7.1.2 カラム・ヘッダの説明追加
- 【追 加】

各カラムでは、次の情報を表示します。

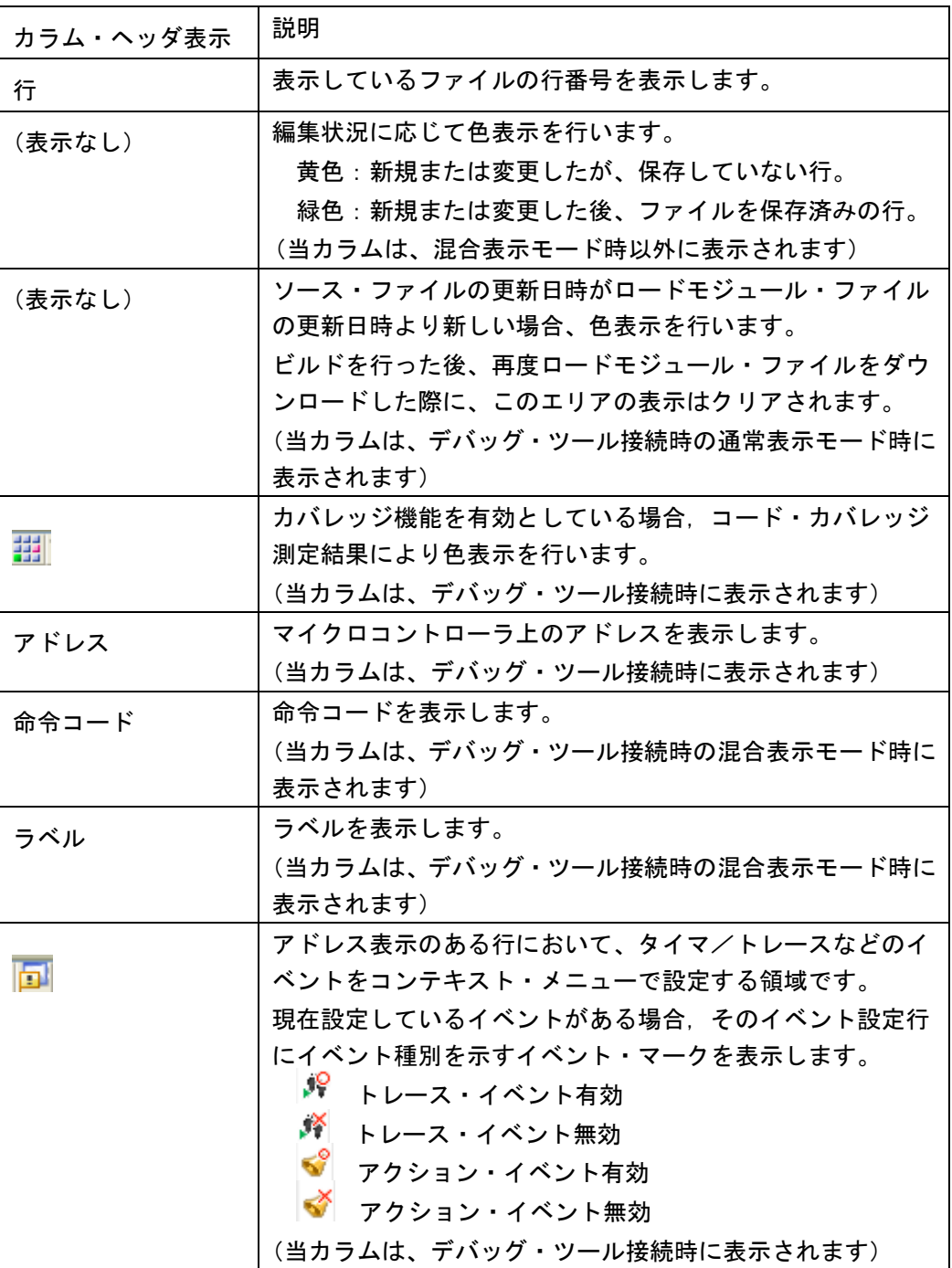

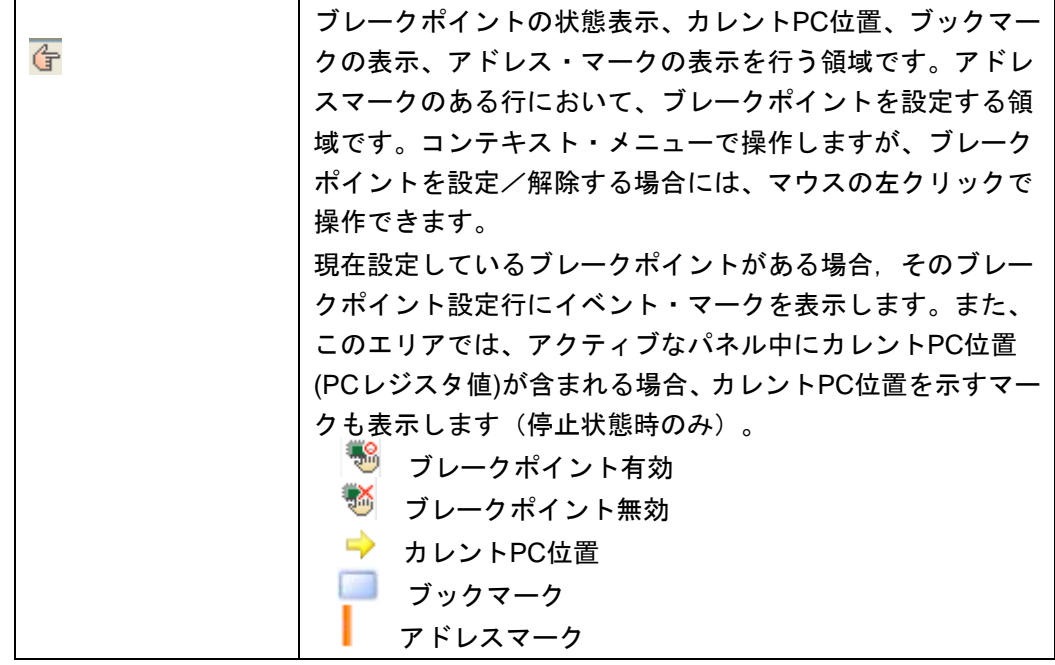

- 7.1.3 ドラッグ&ドロップの説明追加
- 【追 加】

シンボルをドラッグ&ドロップすることにより、ウオッチ・パネルや解析グラフ(値の遷 移)へのシンボル登録が可能です。

- 7.1.4 スマート・エディットの説明追加
- 【追 加】

スマート・エディット機能とは、コーディング中に関数情報や変数情報、関数の引数情報 を表示し、入力を補完する機能です。

本機能は、V850E2、RX ファミリのプロジェクトのみサポートしています。【V850E2】 【RX】

スマート・エディット機能では、次の情報を表示します。

- ・ C 言語および C++言語におけるグローバル関数
- ・ C 言語および C++言語におけるグローバル変数
- ・ C++言語におけるクラスメンバー関数
- ・ C++言語におけるクラスメンバー変数
- ・ C++言語における複数のオーバーロード関数表示

スマート・エディット機能での関数、変数の候補の表示させるには、次の様に操作してく ださい。

- (1) 自動で表示するケース
- C 言語および C++言語において'. ' を入力した時点で左辺に対して該当するメン バがある場合キャレット位置に自動的に候補を表示します。
- ・ C 言語および C++言語において'->'を入力した時点で左辺に対して該当するメンバ がある場合キャレット位置に自動的に候補を表示します。
- ・ C++言語において"::"を入力した時点で左辺に対して該当するメンバがある場合、 キャレット位置に自動的に候補を表示します。
- ・ メソッド(関数)の、'('を入力した時点で'('の左辺に該当メソッド(関数) がある場合には、引数候補を自動的に表示します。
- (2) キー、マウスで操作することにより表示させるケース
- ・ キーボードより Ctrl+Space を入力した場合、キャレット位置にすべての候補を表示 します。なお、候補がひとつしかない場合、候補表示を行わず、該当する文字列を貼 り付けます。
- ・ メソッド(関数)の引数位置にキャレットがある状態で、Ctrl+Shift+Space を入力し た場合、引数リストを表示します。
- メソッド(関数)および変数にマウスカーソルをあてるとメソッド(関数)および変 数の情報をツールチップで表示します(デバッグ・ツール未接続の状態の時のみ)。

スマート・エディットの候補等の表示は、次の操作により表示されなくなります。

- ・ ESC キーの入力 スマート・エディットの関数、変数候補表示中に ESC キーを入力した場合、候補表 示を中止します。
- 候補リストで何も選択していない状態での英数字以外の入力 英数字以外を入力した時点で関数、変数の候補を何も選択していない場合、候補表示 を中止します。
- ・ 候補リスト選択している状態での英数字以外の入力 英数字以外を入力した時点で関数、変数候補を選択していた場合、選択していた候補 を貼り付けます。

スマート・エディット機能を有効にするには、次の設定をしてください。

- ・ [オプション]ダイアログの[テキスト・エディタ]ページで、「スマート・エディッ ト」をチェック・オンに設定してください。
- ・ ビルド・ツールのプロパティで、クロスリファレンスを出力する設定にしてください。
- ・ クロスリファレンスの情報を使用して候補を表示するので、ビルドを実行し完了させ てください。 なお、ビルド時にエラーが発生した場合、エラー発生前のクロスリファレンス情報が 存在すれば、それを使用します。(ビルド・ツールのクロスリファレンス出力を無効

にした場合、クロスリファレンス情報がクリアされるため、スマート・エディット機 能が使用できなくなります。)

スマート・エディット機能では、次の点に注意してください。

- ・ クロスリファレンス情報が必要です。
- ・ デバッグ・ツール接続状態で混合表示モードを使用している場合、スマート・エディッ ト機能は使用できません。
- ・ マクロ定義は対応していません。
- ・ ローカル変数は対応していません。
- ・ typedef は対応していません。
- C++の namespace およびサブクラス(クラス中で宣言したクラス)は、サポートし ていません。
- ・ 関数中に構造体宣言、共用体宣言および C++のクラス宣言を、行った場合、宣言以 降関数内で候補表示は行いません。
- ・ Const、mutable の属性表示は行いません。
- ・ C++において、" (\*class) " または"(\*this)"入力を行っても関数、変数候補の表 示は行いません。
- ・ C++において、配列宣言したクラスでは、関数、変数候補の表示は行いません。
- ・ C++において、左辺にクラスを指定し、メソッド名を途中まで入力した状態で、 Ctrl+Space により関数、変数候補を表示させた場合、クラス内の関数、変数候補を 表示せずにグローバルな関数、変数候補を表示します。
- ・ 変数のサイズに影響するコンパイルオプションを設定した場合、表示される変数の 型が実際の宣言と異なる場合があります。(例:CC-RX で"int 型を short 型に置換 する"を"はい"に設定した場合、int で宣言した変数を short と表示する)
- ・ ツールチップ表示は、C++の friend 属性はサポートしていません。
- ・ ツールチップ表示は、const、static、volatile、virtual 属性は表示しません。
- ・ ツールチップ表示は、ヘッダファイル中で宣言されている構造体、共用体および C++ のメンバ関数については、表示しません。

・ ツールチップ表示は、ビルド・ツールが CX の場合、共用体の宣言において、共用体 タグ名にマウス・カーソルを置いても表示しません。

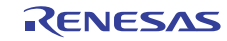

- 7.1.5 スマート・エディットの表示の説明追加
- 【追 加】

### 関数、変数の候補表示

スマート・エディット機能で関数、変数の候補を表示します。

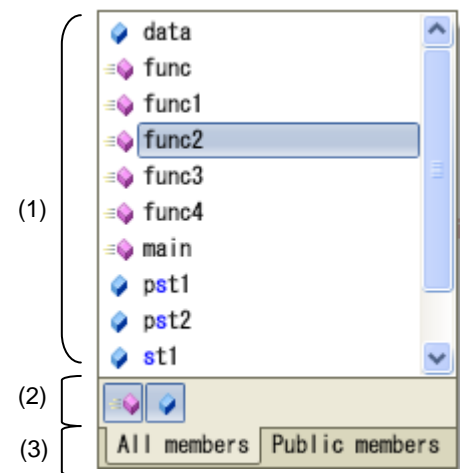

ここでは、次の項目について説明します。

- [オープン方法]
- [各エリアの説明]

### [オープン方法]

- (1) 自動で表示するケース
- ・ C 言語および C++言語において'.'を入力した時点で左辺に対して該当するメン バがある場合キャレット位置に自動的に候補を表示
- ・ C 言語および C++言語において'->'を入力した時点で左辺に対して該当するメンバ がある場合キャレット位置に自動的に候補を表示
- ・ C++言語において"::"を入力した時点で左辺に対して該当するメンバがある場合、 キャレット位置に自動的に候補を表示
- (2) キーを押すことにより表示させるケース
- ・ キーボードより Ctrl+Space を入力した場合、キャレット位置にすべての候補を表示 します。なお、候補がひとつしかない場合、候補表示を行わず、該当する文字列を貼 り付けます。

#### [各エリアの説明]

(1) 候補表示エリア

関数および、変数候補を、アルファベット順に表示します。

スマート・エディット表示中にキー入力を行った場合、一致する文字列を強調表示し ます。

候補表示の先頭には、以下のアイコンを表示します。

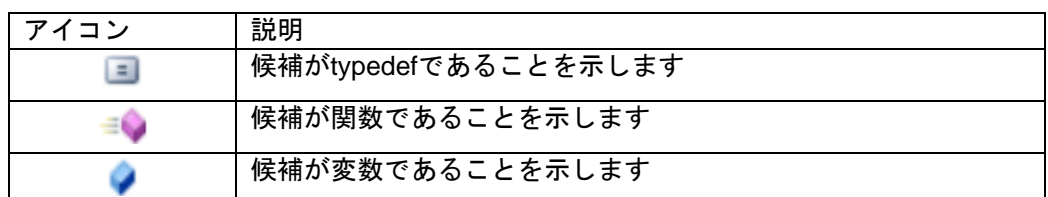

RENESAS

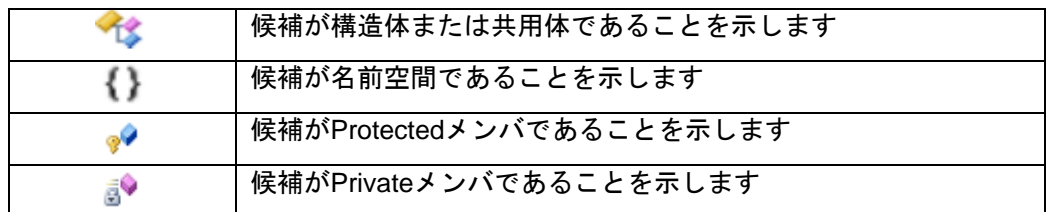

候補表示のリストから候補を選択し、Enter キーもしくは TAB キーを入力することに より、キャレット位置に候補の文字列を挿入します。

### (2) ツールバーエリア

関数および変数の候補の表示/非表示を切替えます。

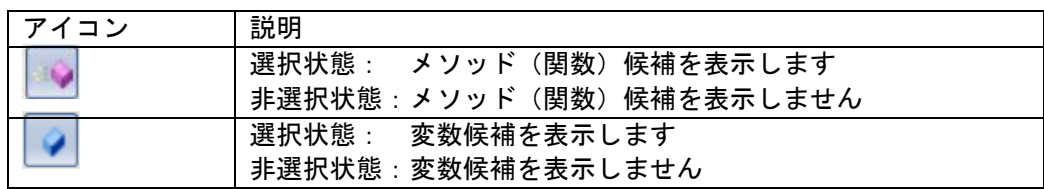

(3) タブエリア

表示するメンバを切替えます。

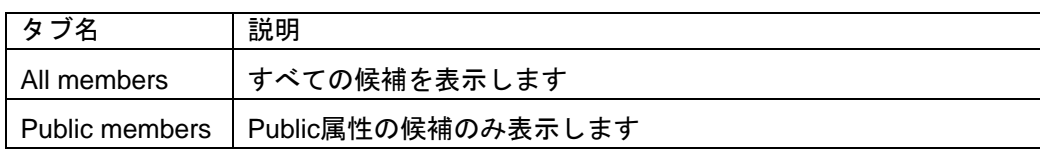

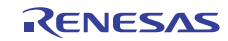

### 詳細候補表示

スマート・エディット機能で、関数、変数の詳細候補を表示します。

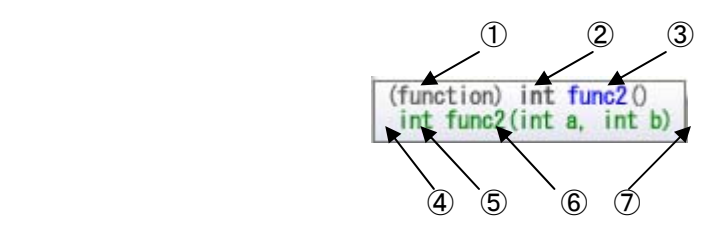

ここでは、次の項目について説明します。

- [オープン方法]

- [各エリアの説明]

### [オープン方法]

関数、変数の候補表示にて、候補中のメソッド(関数)、変数を選択

### [各エリアの説明]

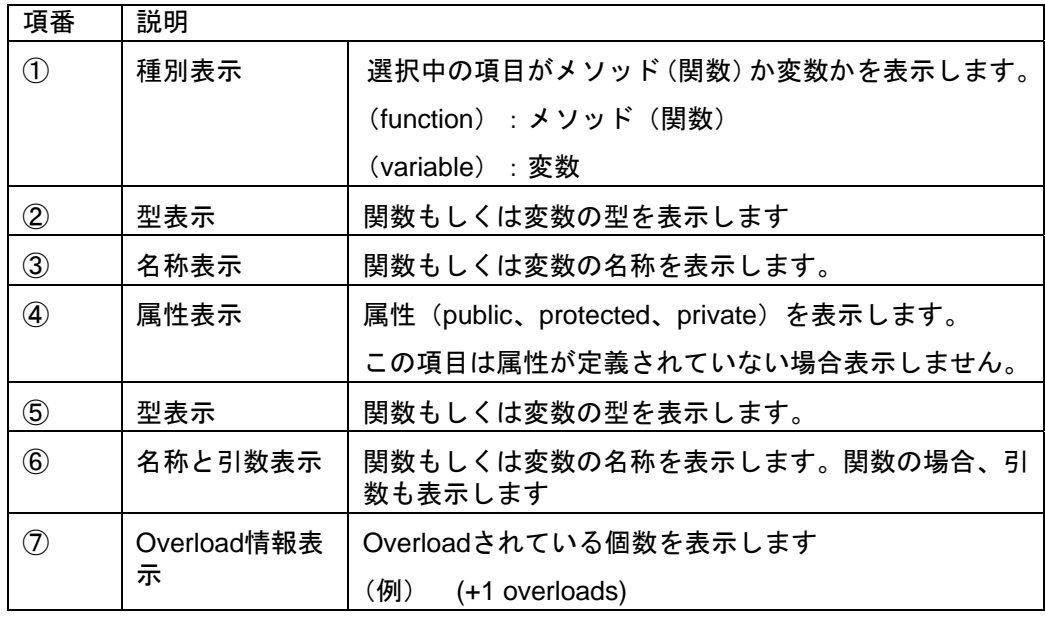

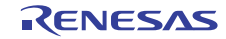

#### 引数の候補表示

スマート・エディット機能で、引数の候補を表示します。

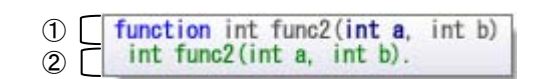

ここでは,次の項目について説明します。

- [オープン方法]
- [各エリアの説明]

### [オープン方法]

- (1) 自動で表示するケース
	- ・ メソッド(関数)の、'('を入力した時点で'('の左辺に該当メソッド(関数) がある場合には、引数候補を自動的に表示します。
- (2) キーを押すことにより表示させるケース ・ メソッド(関数)の引数位置にキャレットがある状態で、Ctrl+Shift+Space を入力し た場合、引数リストを表示します。

[各エリアの説明]

 $\bigcap$  function int func2(int a, int b)  $(2)$  int func2(int a, int b).

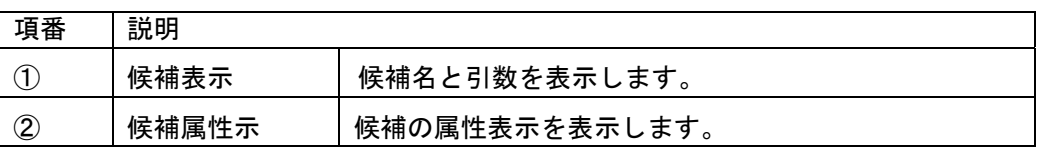

引数候補を表示する際、キャレット位置の引数を強調表示します。(上記の図の例では、 第一引数が強調表示されています)

#### 7.1.6 混合表示の説明追加

【追 加】

混合表示とは、デバッグ作業時、通常であればソースプログラムのみの表示であるが、ア センブラ・コードも合わせて表示する機能です。

混合表示の設定は、ツールバーで行います。

混合表示モードで開いている[エディタ]パネルを閉じた後、再度同じファイルを開いた 場合、混合表示モードで表示せずに通常表示モードで表示します。また、デバッグ・ツー ル切断後、再度、デバッグ・ツールに接続した場合も通常表示モードで表示します。

混合表示モードを使用する際には、次の点のご注意ください。

・編集することはできません。

・切り取り、貼り付け、削除、やり直し、置換、アウトライン、インデント操作等、内容 を変更する機能は使用できません。

・すべて選択機能を使用することができません。

・パネルを分割表示することはできません。

7.1.7 リサイクル・モードの説明追加

【追 加】

リサイクル・モードとは、デバッグ作業時、ステップ実行等で、プログラム・カウンタ(PC) が複数のソース・ファイルをまたいで移動する場合、複数のソース・ファイルのエディタ パネルを表示するところを、1 枚のエディタ パネルで順に複数のソース・ファイルを表示 するモードです。

リサイクル・モードの設定は「ツール]ー「オプション]の「テキスト・エディタ]パネ ルにて行います。

既に該当するソース・ファイルのエディタパネルが開いている場合、リサイクル・モード のウインドウには表示せずに、既に開いているソース・ファイルのエディタパネルを表示 します。

リサイクル・モード時もエディタパネル上で編集が可能である。編集を行ったリサイク ル・モードのエディタパネル上にプログラム・カウンタ(PC)が存在する状態で、プログ ラムを実行した場合、編集を行ったエディタパネルは、リサイクル・モードを解除し、新 たに開くエディタパネルをリサイクル・モードとして開きます。

リサイクル・モードで動作するエディタパネルを閉じた場合、次にアクティブになるエ ディタパネルがリサイクル・モードで動作します。

- 7.1.8 分割バーの説明変更
- 【変更前】

縦と横の分割バーを使うことにより,エディタ パネルを分割して表示することができま す。分割の上限は,**4** 分割までです。

【変更後】

縦と横の分割バーを使うことにより,エディタ パネルを分割して表示することができま す。分割の上限は,縦 **2** 分割、横 **2** 分割までです。

- 7.1.9 関数へジャンプの説明追加
- 【追 加】

関数へジャンプ 機能は、使用するビルド・ツールに依存して、次の条件を満たしている 場合のみ有効となります。

- (a) ビルド・ツールが CA78K0R、CA850、CA78K0 の場合
	- ・対象がアクティブ・プロジェクト内の関数である。
	- ・アクティブ・プロジェクトに指定されているプロジェクトの種類が"アプリケーショ ン"である。
	- ・シンボル情報を持つファイルが[ダウンロードするファイル]に指定されている。 ただし、デバッグ・ツールと切断している場合は、[ダウンロードするファイル]の1 番目に指定されている(ヘキサ・ファイルの場合、シンボル情報をダウンロードする 設定が必要)。
	- 注意:デバッグ・ツールと切断している場合はスタティック関数へのジャンプはできま せん。
- (b) ビルド・ツールが CC-RX、CX の場合

・デバッグ・ツールに接続していない場合

- アクティブ・プロジェクトの種類が"アプリケーション"である
- [ダウンロードするファイル]の1番目に指定されたファイルに対象の関数が定義 されている
- 上記ファイルにシンボル情報が存在する
- 対象の関数がグローバル関数である
- ・デバッグ・ツールに接続し、ロード・モジュールをダウンロードしている場合
	- ダウンロードしたロード・モジュール内にシンボル情報が存在する

CubeSuite+ V2.00.00 リリースノート ※例えば、PC の指すアドレスのファイル以外で定義した static 関数へはジャンプ できない。 ・C++言語プログラムで関数へジャンプする機能を使う場合は、関数を特定するための 以下の注意事項があります。 - 選択された関数名の文字列で関数が特定できない場合、ジャンプができないか、別 の同名関数へジャンプする可能性があります。 (1)クラスのメンバ関数 対象の関数の所属するクラス名を含む必要があります。 また、同名で引数の異なる関数が存在する場合は、引数の型名も含める必要があり ます。 例: "memfunc" : ジャンプできません "Class::memfunc(short)" : ジャンプできます (2)名前空間内に定義した関数 対象の関数の所属する名前空間を全て含む必要があります。 また、同名で引数の異なる関数が存在する場合は、引数の型名も含める必要があり ます。 例 : "func" いっちゃん いっちゃく こうしゃ ジャンプできません "Namespace1::Namespace2::func(int)" : ジャンプできます (3)テンプレート関数 コンパイラが生成した関数の引数の型名を含める必要があります。 例: "template" : ジャンプできません "template(int, short)" : ジャンプできます (c) 外部ビルド・ツールの場合 ・対象がアクティブ・プロジェクト内の関数である。 ・シンボル情報を持つファイルが [ダウンロードするファイル]にに指定されている。た だし、デバッグ・ツールと切断している場合は、[ダウンロードするファイル]の1 番目に指定されている(ヘキサ・ファイルの場合、シンボル情報をダウンロードする 設定が必要)。 注意:デバッグ・ツールと切断している場合はスタティック関数へのジャンプはできま せん。

7.1.10 コンテキスト・メニューの説明追加

【追 加】

解析グラフに登録 |解析グラフの値の遷移 タブに変数を登録します

- 7.1.11 Print Preview ダイアログの説明追加
- 【変更前】
- (1) プレビュー エリア 印刷イメージをプレビュー表示します。
- 【変更後】
- (1) プレビュー エリア 印刷イメージをプレビュー表示します。デバッグ・ツール未接続時、デバッグ・ツー ル接続時(通常表示モード)、デバッグ・ツール接続時(混合表示モード)により表 示が異なります。 なお、アウトラインで折りたたんでいる行についてもアウトラインを開いた状態で 印刷プレビューを表示します。
	- (**a**)デバッグ・ツール未接続時 次の様に表示します。

左端:行番号

ただし、エディタ パネル上で非表示に設定している場合、表示しません。

- ページヘッダ:ファイル名(フルパス) ページフッタ:ページ番号 (**b**)デバッグ・ツール接続時(通常表示モード) 次の様に表示します。 左端:行番号、アドレス ただし、エディタ パネル上で非表示に設定している場合、表示しません。 ページヘッダ:ファイル名(フルパス) ページフッタ:ページ番号 (**c**)デバッグ・ツール接続時(混合表示モード) 次の様に表示します。 左端:行番号、アドレス、命令コード ただし、エディタ パネル上で行番号を非表示に設定している場合、表示し ません。 ページヘッダ:ファイル名(フルパス) ページフッタ:ページ番号
- 7.2 起動編のドキュメント訂正事項

起動編(資料番号:R20UT2133JJ0100)のドキュメントの訂正について説明します。

7.2.1 オプション ダイアログ[全般-テキスト・エディタ]カテゴリの説明追加 【場 所】260 ページ

【変更前】

エディタ パネル内で新規ファイルを作成する場合に必要なデフォルトのファイル・エン コーディング用のオプションです。

【変更後】

エディタ パネル内で新規ファイルを作成する場合、および、エンコードの自動判別を無 効にした場合に必要なデフォルトのファイル・エンコーディング用のオプションです。

- 7.2.2 オプション ダイアログ[全般-テキスト・エディタ]カテゴリの説明追加 【場 所】260 ページ
- 【追 加】
- (e)スマート・エディット (チェックあり) スマート・エディット機能を有効にします(デフォルト) (チェックなし) スマート・エディット機能を無効にします (f)スマート・エディット (チェックあり) ファイル読み込み時、エンコードの自動判別機能を有効にします(デフォルト) (チェックなし) ファイル読み込み時、エンコードの自動判別機能を無効にします

7.2.3 オプション ダイアログ[全般-テキスト・エディタ]カテゴリの説明変更 【場 所】260 ページ

【変更前】

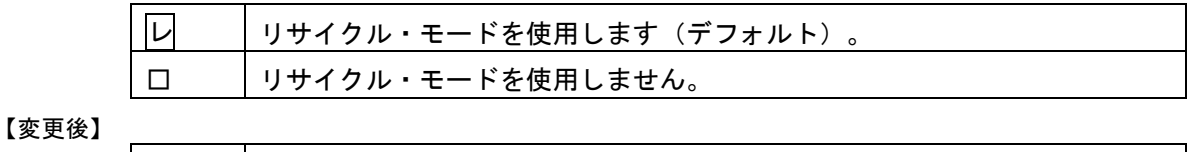

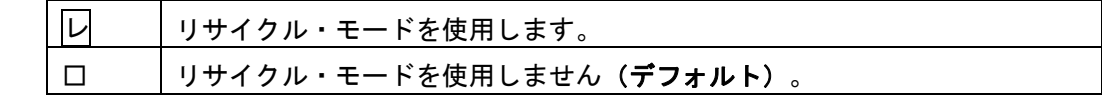

### 7.3 ビルド編のドキュメント訂正事項

ビルド編(資料番号:R20UT0783JJ0100, R20UT2143JJ0100)のドキュメントの訂正について説明 します。

- 7.3.1 リンクオプションタブの説明変更(R20UT2143JJ0100 のみ)
	- 【場 所】 232 ページ
	- 【変更前】 (5)[デバイス]
		- オンチップ・デバッグを設定する
	- 【変更後】 (5)[デバイス] オンチップデバッグの許可**/**禁止をリンク・オプションで設定する
- 7.3.2 スタック見積もりツールの注意事項の説明追加
	- 【場 所】 351 ページ →解析対象関数
	- 【追加後】 したがって,ユーザが記述したアセンブラ・ソース・ファイル,およびユーザが作成したライ ブラリ・ファイルに内包されている関数については、解析対象外となるため、スタックサイズ 変更ダイアログを用いて該当情報を設定する必要があります。 また、割り込み関数も解析対処外となるため、スタックサイズ変更ダイアログを用いて該当情 報を設定する必要があります。
	- 【場 所】 362 ページ →解析対象関数

報を設定する必要があります。

【追加後】 したがって,ユーザが記述したアセンブラ・ソース・ファイル,およびユーザが作成したライ ブラリ・ファイルに内包されている関数については,解析対象外となるため,スタックサイズ 変更ダイアログを用いて該当情報を設定する必要があります。 また、割り込み関数も解析対処外となるため、スタックサイズ変更ダイアログを用いて該当情

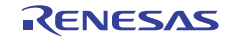

7.3.3 リンク・ディレクティブ生成 ダイアログの説明追加

【追 加】\_\_\_\_\_\_\_\_\_\_\_\_\_

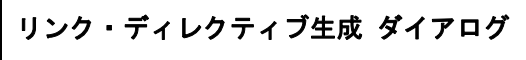

指定したメモリ,セグメントから,リンク・ディレクティブ・ファイルを生成します。

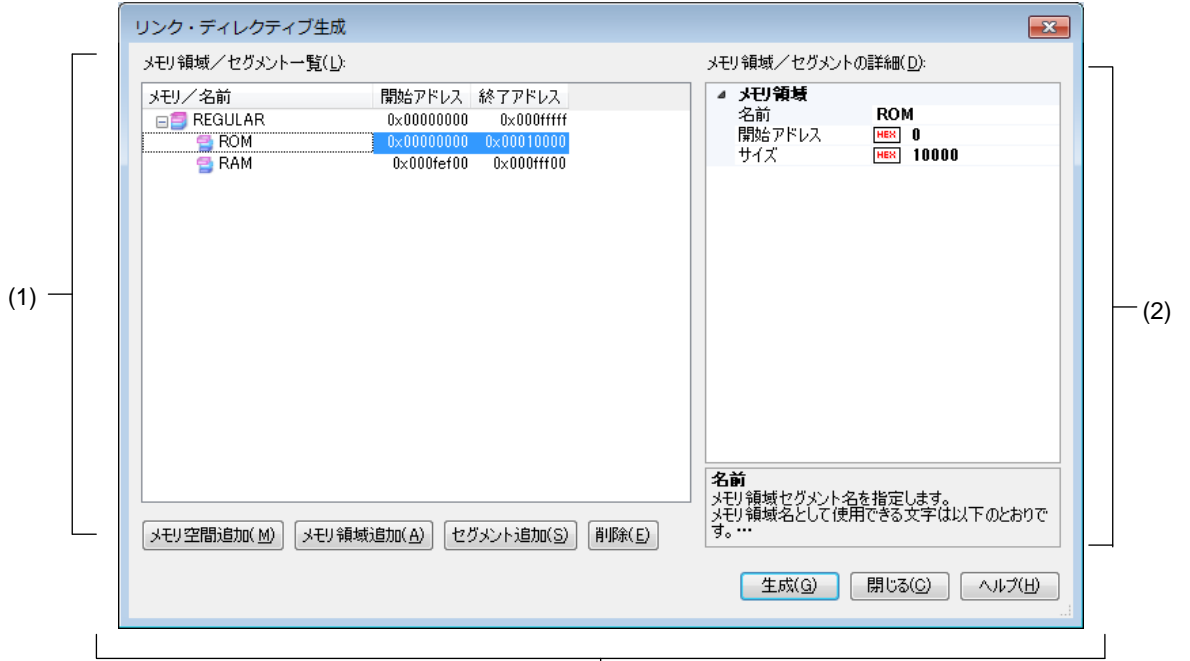

機能ボタン

ここでは、次の項目について説明します。

- [オープン方法]
- [各エリアの説明]
- [機能ボタン]

### [オープン方法]

- プロジェクト・ツリー パネル上において,ビルド・ツール・ノードを選択したのち, コンテキスト・メニュー→[リンク・ディレクティブ・ファイルを生成する...]を選択 - ビルド・ツールのプロパティ パネルのリンク・オプション タブ [入力ファイル] -「リンク・ディレクティブ・ファイルを生成する]プロパティの […]ボタンを選択

### [各エリアの説明]

(1) [メモリ領域/セグメント一覧] エリア リンク・ディレクティブ・ファイルに生成するメモリ空間、メモリ領域およびセグメ ントのリストを表示します。

(a)[メモリ/名前] メモリ空間,メモリ領域,セグメントの名前を表示します。 メモリ空間は,以下のうち,該当するメモリ空間の名前を表示します。 - REGULAR - EX1, EX2, EX3, EX4, EX5, EX6, EX7, EX8, EX9, EX10 - EX11, EX12, EX13, EX14, EX15

メモリ領域,セグメントについては,この項目を直接編集することができます。メモ リ領域名,セグメント名を変更すると,[メモリ領域/セグメントの詳細]エリアの[名 前]も変更されます。

(b) 「開始アドレス]

メモリ空間,メモリ領域,セグメントの開始アドレスを表示します。 メモリ領域,セグメントについては,この項目を直接編集することができます。開始 アドレスを変更すると、[メモリ領域/セグメントの詳細]エリアの[開始アドレス] も変更されます。

(c)[終了アドレス] メモリ空間,メモリ領域の終了アドレスを表示します。 セグメントの行については、"-"が表示されます。

(d)ボタン

|         | 一覧の最後の行の直下に,新しいメモリ空間を追加します。          |
|---------|--------------------------------------|
| メモリ空間追加 | メモリ空間名は、作成時に登録可能なもっとも小さい数値のメモ        |
|         | リ空間 EXn を追加します。 (n:0~15の10進数)        |
|         | なお. このボタンは. EX1~EX15の15メモリ空間を登録している  |
|         | 場合は無効となります。                          |
| メモリ領域追加 | 一覧で選択している行の直下に,新しいメモリ領域を追加します。       |
|         | メモリ領域名は、デフォルトで"NewMemoryArea_XXX"となり |
|         | ます(XXX:0~255の10進数)。                  |
|         | メモリ領域の詳細設定は、 [メモリ領域/セグメントの詳細] エ      |
|         | リアで行います。                             |
|         | なお,このボタンは,セグメントの行を選択している場合,およ        |
|         | び一覧に256個のメモリ領域を登録している場合は無効となりま       |
|         | す。                                   |
| セグメント追加 | 一覧で選択している行の直下に、新しいセグメントを追加します。       |
|         | セグメント名は、デフォルトで"Seg_XXX"となります (XXX:   |
|         | $0 \sim$ 255の10進数)。                  |
|         | セグメントの詳細設定は、[メモリ領域/セグメントの詳細]エ        |
|         | リアで行います。                             |
|         | なお、このボタンは、メモリ空間の行を選択している場合、およ        |
|         | び一覧に256個のセグメントを登録している場合は無効となりま       |
|         | す。                                   |
| 削除      | 一覧で選択しているメモリ空間(REGULAR以外), メモリ領域,    |
|         | またはセグメントを削除します。                      |
|         | メモリ領域を削除する場合は、メモリ領域に含まれているセグメ        |
|         | ントも削除します。                            |
|         | メモリ空間 REGULAR は削除することはできません。         |

また,このエリアは,次の機能を備えています。

- 行の展開/折りたたみ表示の切り替え

行をダブルクリック,または行の先頭にある+マーク/-マークをクリックすることに より,各行の展開/折りたたみ表示の切り替えを行うことができます。

- メモリ領域, およびセグメントの行の移動

ドラッグ・アンド・ドロップにより,メモリ領域,およびセグメントの行を移動する ことができます。

備考 メモリ領域を移動する場合は,メモリ領域に含まれるセグメントも移動します。

- メモリ領域, およびセグメントのコピー

メモリ領域, およびセグメントを選択したのち, [Ctrl] + [C] キーの押下により コピー, [Ctrl] + [V] キーの押下により貼り付けを行うことができます。

貼り付け位置は, [Ctrl] + [V] キーの押下時に選択している行の直下となります。 コピー後のメモリ領域, およびセグメントの名前には, 先頭に"C\_"が付加され, 文字数がオーバする場合には末尾をカットします。

- 備考 **1.** メモリ領域をコピーする場合,メモリ領域に含まれるセグメントはコピー しません。
	- **2.** コピー後のメモリ領域,およびセグメントの開始アドレスは,空欄となり ます。
	- **3.** コピー先のメモリ領域の属性により,コピーできない場合は,エラーとな ります。

(2) [メモリ領域/セグメントの詳細]エリア

[メモリ領域/セグメント一覧] エリアで選択したメモリ領域/セグメントの詳細情報 の表示,および編集を行います。

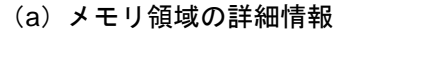

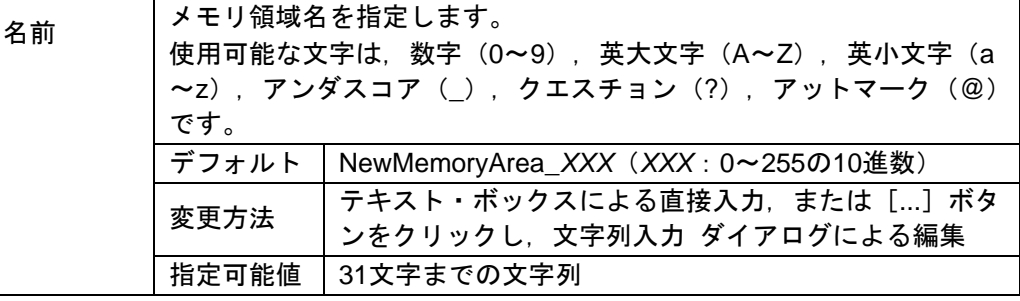

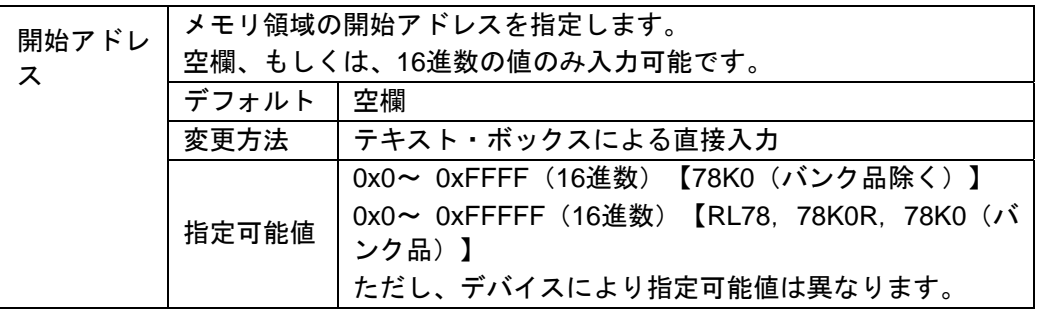

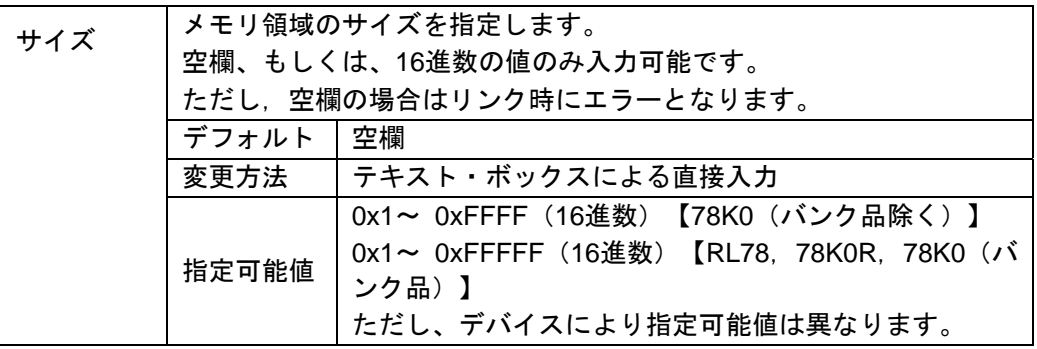

### (b)セグメントの詳細情報

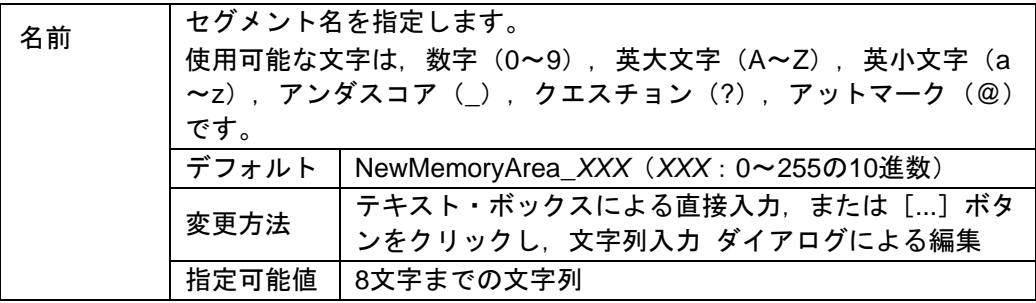

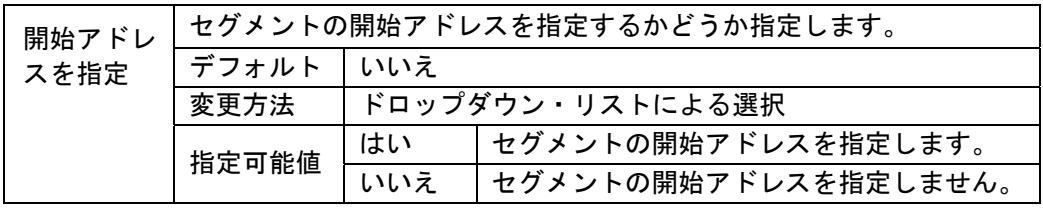

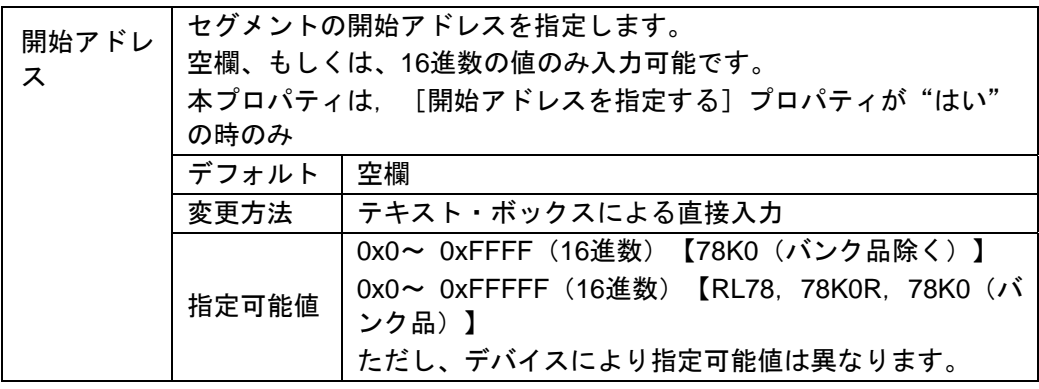

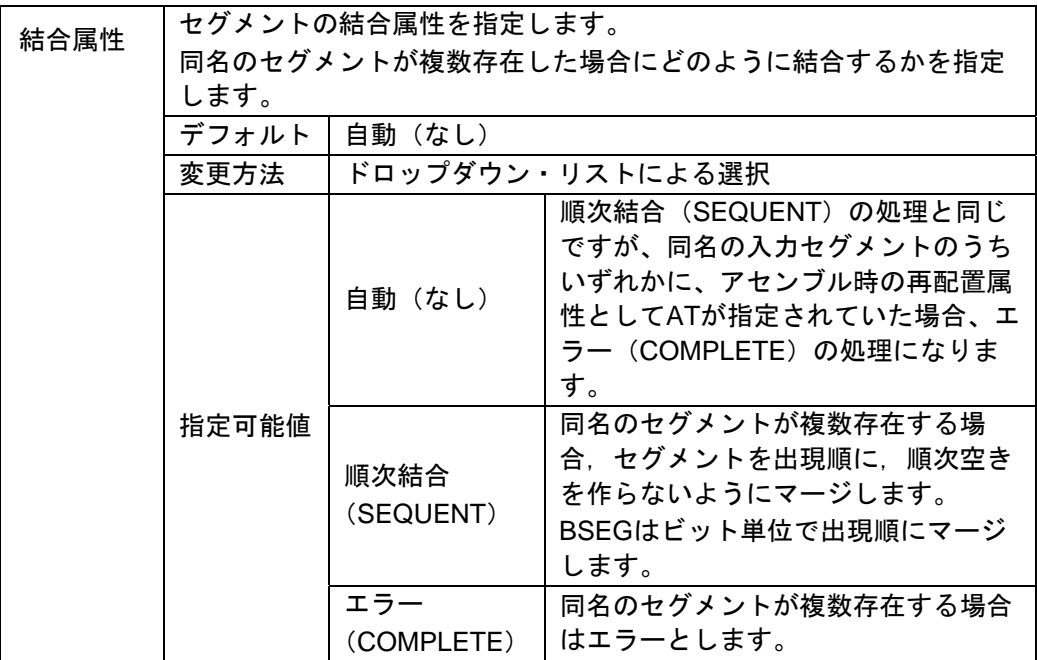

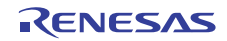

### [機能ボタン]

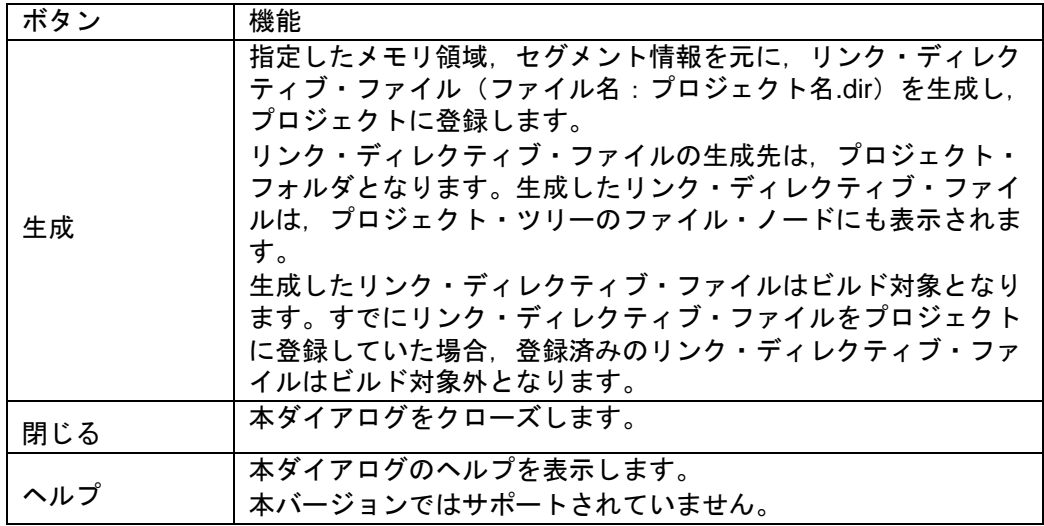

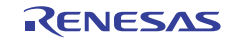

### 7.4 78K0 デバッグ編ドキュメント訂正

78K0 デバッグ編(資料番号:R20UT0731JJ0100)のドキュメントの訂正について説明します。

### 7.4.1 2 バイトSFR/変数のポイントトレースの説明追加

[場所] 138 ページ 「2.11.5 実行履歴を表示する」の前に追加

[追加後]

2.11.4(2) 2 バイト変数/SFR へのアクセスが発生したとき [ IECUBE]

2 バイト SFR/変数のポイントトレースを行うには、上位 8 ビット、下位 8 ビットのアドレスを 直接ウォッチパネルに登録し、トレースイベントを作成します。(図参照)

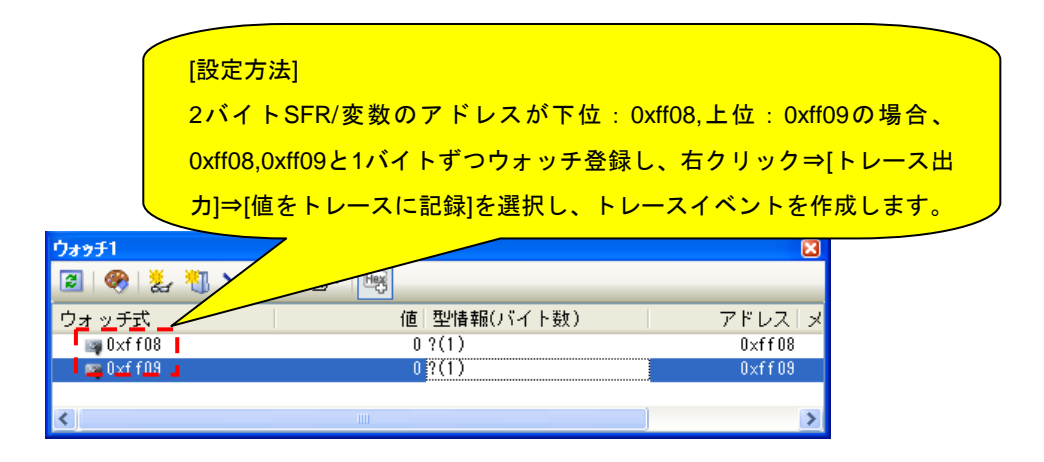

この設定を行った場合のトレース結果は以下のようになります。

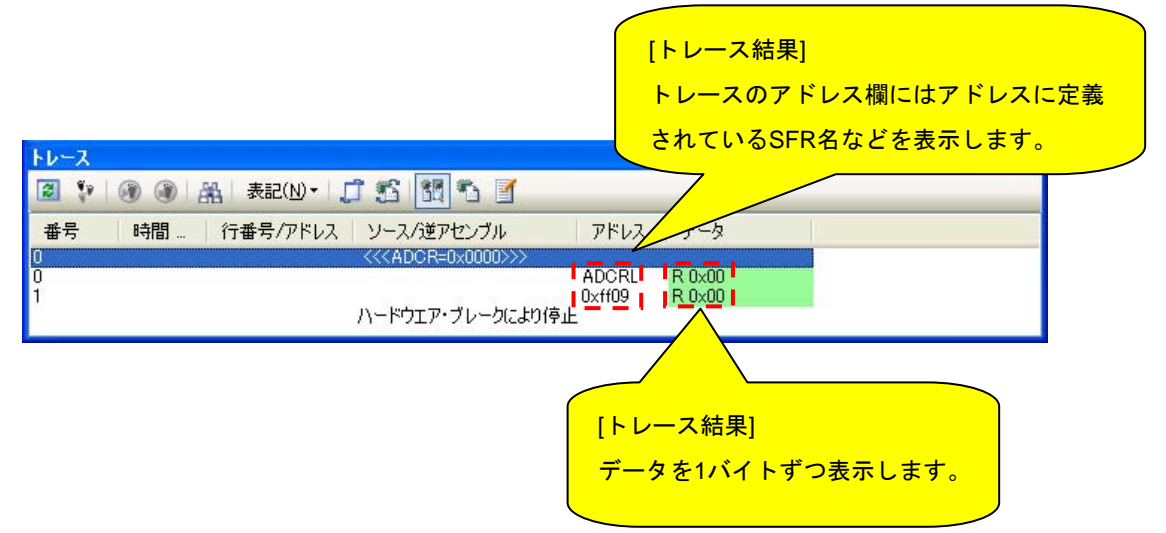

すべての商標および登録商標は,それぞれの所有者に帰属します。

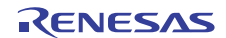

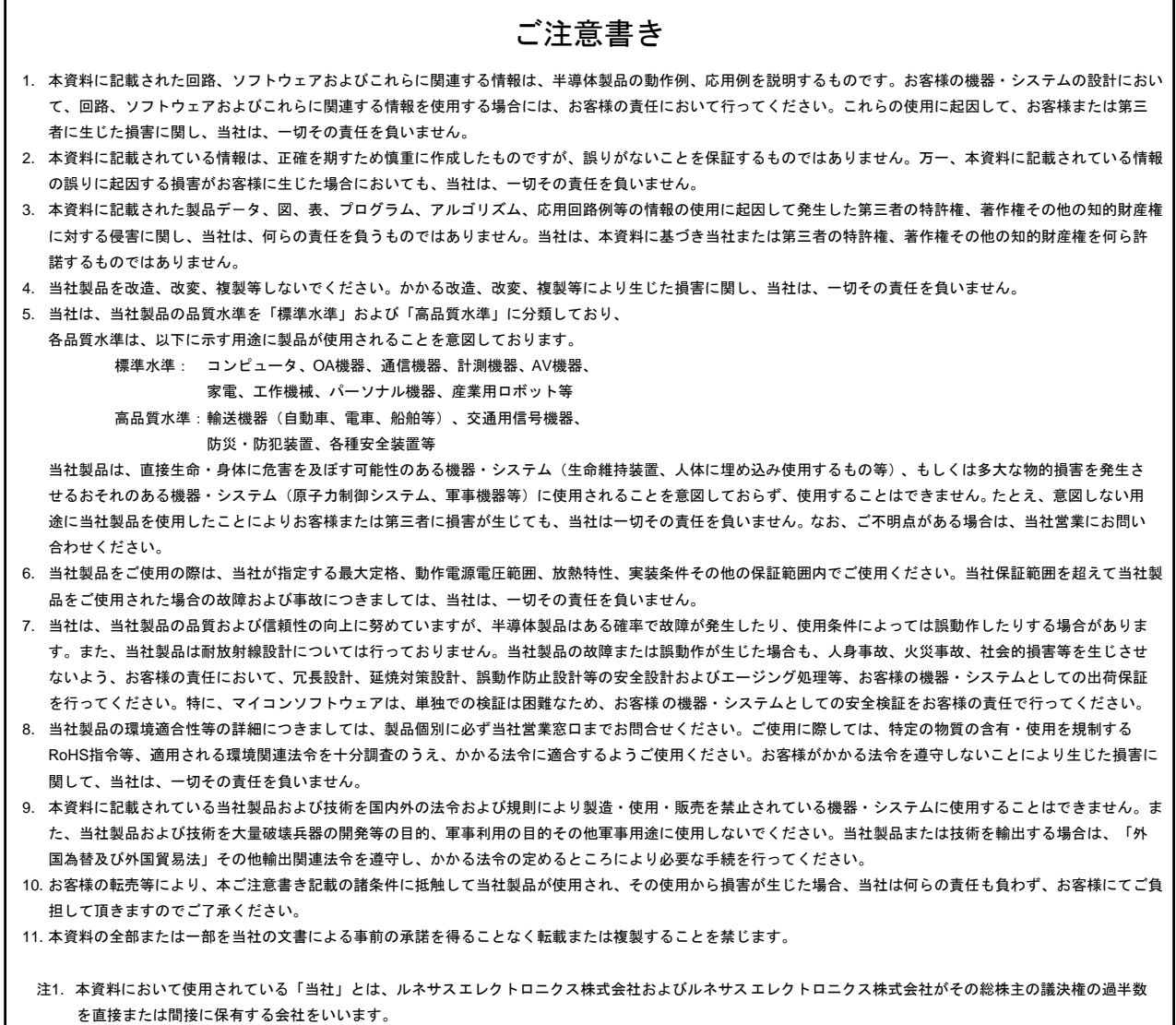

注2. 本資料において使用されている「当社製品」とは、注1において定義された当社の開発、製造製品をいいます。

# RENESAS

### ルネサスエレクトロニクス株式会社

http://www.renesas.com

٦

ルネサス エレクトロニクス販売株式会社 〒100-0004 千代田区大手町 2-6-2(日本ビル) しんちょう しんしょう しんしょう (03)5201-5307

■技術的なお問合せおよび資料のご請求は下記へどうぞ。 総合お問合せ窓口:http://japan.renesas.com/contact/

■営業お問合せ窓口

© 2013 Renesas Electronics Corporation. All rights reserved. Colophon 2.0

※営業お問合せ窓口の住所・電話番号は変更になることがあります。最新情報につきましては、弊社ホームページをご覧ください。